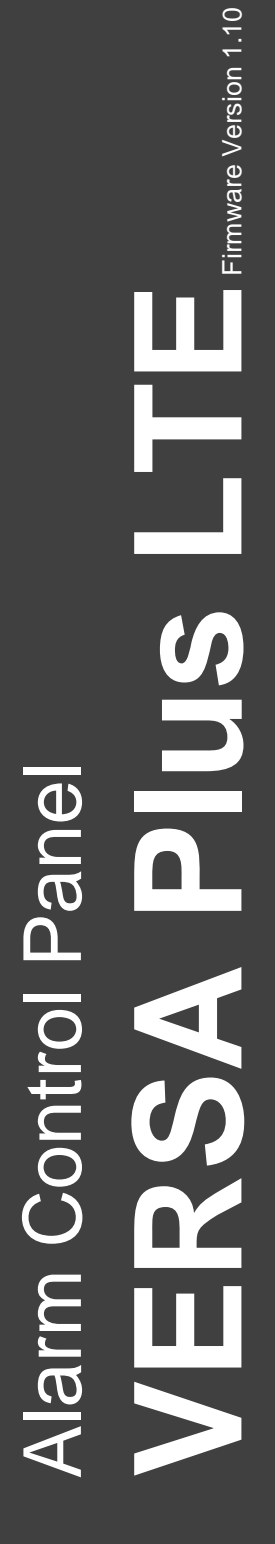

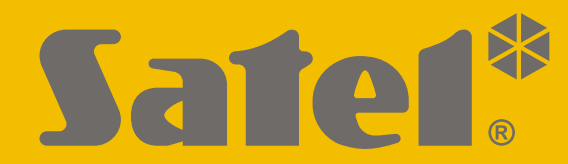

 $C \in$ 

# **TELEPÍTŐI KÉZIKÖNYV**

versa\_plus\_lte\_i\_hu 05/21

**SATEL sp. z o.o.** ul. Budowlanych 66 • 80-298 Gdańsk • LENGYELORSZÁG tel. +48 58 320 94 00 **www.satel.eu**

#### **FONTOS**

A riasztórendszert csak szakképzett személy telepítheti.

A telepítés előtt kérjük, olvassa el figyelmesen ezt a kézikönyvet, hogy elkerülje a hibákat, amelyek a berendezés meghibásodásához vagy akár károsodásához vezethetnek.

Bármilyen elektromos összeköttetés létesítése előtt kapcsolja le a hálózati feszültséget.

A gyártó által nem engedélyezett változtatások, módosítások vagy javítások érvénytelenítik az Ön garanciális jogait.

A SATEL célja, hogy folyamatosan javítsa termékei minőségét, ami a műszaki adatok és a szoftverek változását eredményezheti. A bevezetésre kerülő változtatásokkal kapcsolatos aktuális információk elérhetők a weboldalunkon. Kérjük, látogasson el weboldalunkra: https://support.satel.eu

#### **A SATEL sp. z o.o. kijelenti, hogy a VERSA Plus LTE típusú rádióberendezés megfelel a 2014/53/EU irányelvnek. Az EU-megfelelőségi nyilatkozat teljes szövege a következő internetes címen érhető el: www.satel.eu/ce**

Ebben a kézikönyvben a következő szimbólumokat használjuk:

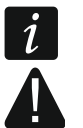

- megjegyzés,
- figyelmeztetés.

#### TARTALOMJEGYZÉK

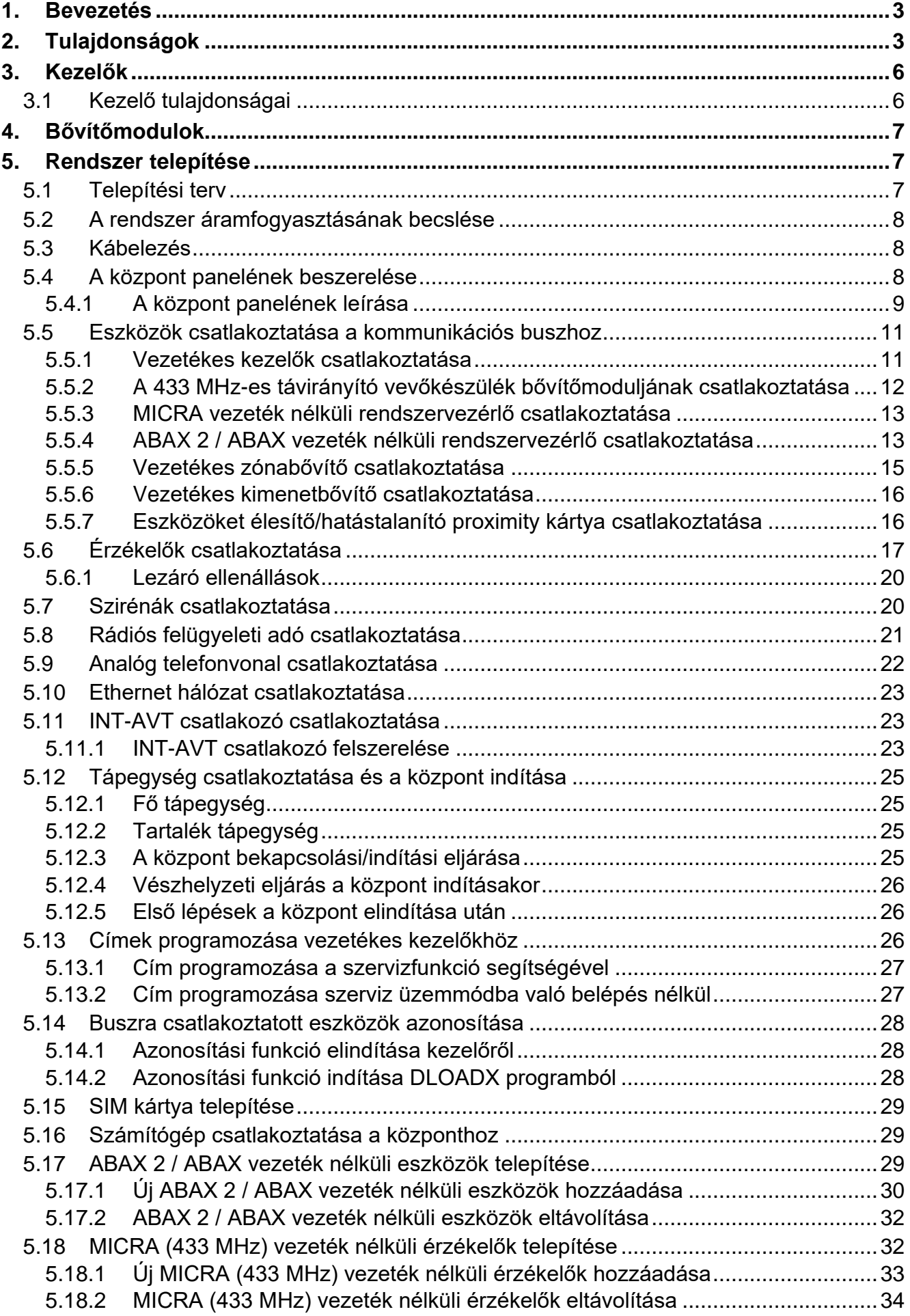

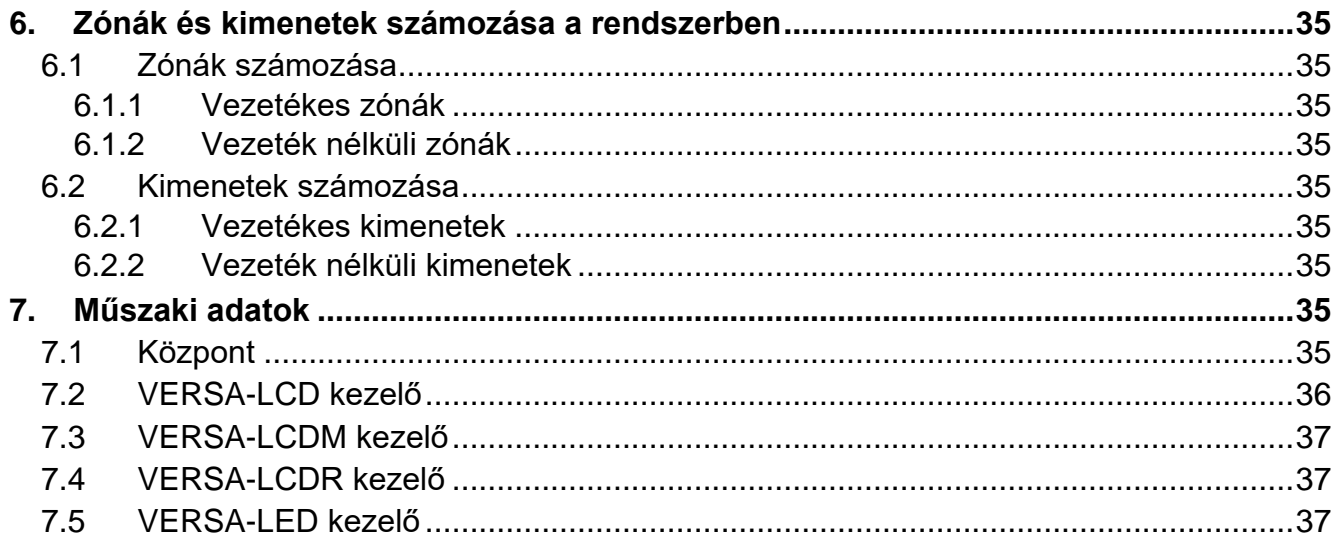

#### <span id="page-4-0"></span>**1. Bevezetés**

Ez a kézikönyv a VERSA Plus LTE központot és annak telepítését mutatja be. Ezenkívül tájékoztatást nyújt a központtal kompatibilis eszközökről és azok csatlakoztatásának módjáról.

A VERSA Plus LTE riasztóközpont megfelel a következő szabványok követelményeinek: EN 50131-1 Grade 2, EN 50131-3 Grade 2, EN 50131-6 Grade 2, EN 50130-4 és EN 50130-5 Class II.

### <span id="page-4-1"></span>**2. Tulajdonságok**

#### **Rendszerstruktúra**

- 2 partíció (zónacsoport).
- Minden zóna két partícióhoz rendelhető.

#### **Zónák**

- 4 programozható, vezetékes zóna a központ panelén:
	- NO és NC típusú érzékelők, valamint redőny- és rezgésérzékelők támogatása,
	- Egyszerű lezáró ellenállás és dupla lezáró ellenállás konfiguráció támogatása.
- Zónák elektromos védelme.
- A programozható zónák maximális száma: 30.
- 20 zónatípus.
- NC típusú szabotázsbemenet a központ panelén.

#### **Kimenetek**

- 5 programozható vezetékes kimenet a központ panelén:
	- 2 nagyáramú kimenet,
	- 2 kisáramú kimenet, OC típusú,
	- 1 relékimenet.
- Programozható kimenetek maximális száma: 12.
- 22 végrehajtott funkció.
- Lehetőség a rádiós felügyeleti adó működtetésére az alaplap kisáramú kimeneteinek használatával (PC-16 OUT formátum támogatása).
- 3 tápegységkimenet a központ panelén.
- Kimenetek elektromos védelme.
- Egy kimenet a központ panelén egy külön erre a célra szolgáló, házba szerelt hangjelző csatlakoztatására.

#### **Kommunikációs busz**

- Kezelők és bővítőmodulok csatlakoztathatósága.
- Kommunikációs busz elektromos védelme.

#### **Kommunikáció**

- Beépített kommunikátorok:
	- PSTN,
	- mobiltelefonos (2G, 3G és 4G mobilhálózatokban való használatra tervezett LTE modul),
- Ethernet.
- Dual SIM (nano-SIM) mobilkommunikátor általi támogatása.
- Beépített 300 bps modem.

#### **Jelentéstevés**

- Események jelentése két felügyeleti állomásnak:
	- többféle kommunikációs formátum (beleértve a Contact ID-t és az SIA-t),
	- 4 azonosító.
- Több átviteli útvonal:
	- Ethernet hálózat,
	- GPRS/LTE (LTE/HSPA+/EDGE/GPRS adatátvitel),
	- GSM hangcsatorna,
	- SMS üzenetek,
	- analóg telefonhálózat.
- Prioritás meghatározása a különböző eseményjelentési útvonalakhoz.

#### **Üzenetküldés**

- Eseményüzenetek 8 telefonszámra a következő formában:
	- 16 hangüzenet,
	- 64 szöveges üzenet (a telepítő által meghatározott tartalommal).
- Eseményértesítések küldése 8 e-mail címre e-mail üzenet formájában (automatikusan generált tartalommal).
- Eseményértesítések küldése 8 telefonszámra SMS-üzenetekben (automatikusan generált tartalommal).
- A VERSA CONTROL alkalmazás felhasználóinak tájékoztatása az eseményekről push értesítések segítségével.

#### **Beépített hangmodul**

- Közel 13 perc az üzenetek használatára a hangmenüben.
- Több mint 4 perc 16 üzenet esetén a telefonos értesítéshez (az üzenet legfeljebb 16 másodpercig tarthat).

#### **Távműködtetés telefonon keresztül**

- A riasztórendszer állapotának ellenőrzése (DTMF).
- A riasztórendszer vezérlése (DTMF vagy SMS).
- Makroparancsok definiálásának képessége számos különböző funkció futtatásához, megkönnyítve ezzel a telefonos távvezérlést.
- Hangmenü a könnyebb kezelhetőség érdekében (DTMF).

#### **VERSA CONTROL mobilalkalmazás**

- A riasztórendszer működtetése mobileszközökről:
	- a riasztórendszer vezérlése,
	- a riasztórendszer állapotának ellenőrzése.

#### **Hangriasztás ellenőrzése**

- A riasztás kétirányú hangellenőrzése (belehallgatás / beszélgetés).
- INT-AVT csatlakozó támogatása (2014. december 1. utáni verzió).

#### **Eseménynapló**

2047 esemény.

#### **Felhasználók**

- 30 felhasználó.
- A felhasználóhoz hozzárendelhető:
	- egy kód,
	- egy proximity kártya (125 kHz-es passzív jeladó, amely lehet kártya, tag stb.),
	- távirányító.
- A rendszerhez való hozzáférés körét meghatározó jogosultsági szint.

#### **Időzítők**

- 4 időzítő:
	- a partíciók automatikus élesítéséhez / hatástalanításához,
	- a kimenetek automatikus vezérléséhez (a lámpák be- és kikapcsolása, a kert öntözése stb.).

#### **Programozás**

- Helyi programozás:
	- kezelő,
	- a DLOADX programmal telepített számítógép, amely a központ USB-portjához csatlakozik (a riasztórendszer konfigurálásához),
	- a VG-SOFT programmal telepített számítógép, amely a központ USB-portjához csatlakozik (a beépített hangmodul konfigurálásához).
- Távoli programozás a DLOADX programmal telepített számítógéppel:
	- PSTN telefonhálózaton (modem),
	- mobilhálózaton (modem / LTE/HSPA+/EDGE/GPRS adatátvitel),
	- Ethernet hálózaton keresztül.

#### **Beépített tápegység**

- Kapcsolóüzemű tápegység 12 V / 2 A.
- Rövidzárlat elleni védelem.
- Akkumulátortöltő rendszer.
- Az akkumulátor állapotának figyelése és alacsony töltöttségű akkumulátor kikapcsoló áramkör.

#### **Alaplap**

- USB MINI-B aljzat, amely lehetővé teszi:
	- a helyi programozást a DLOADX / VG-SOFT programmal telepített számítógép segítségével
	- a központ és a beépített modulok firmware-frissítését.
- <span id="page-6-0"></span>Eltávolítható csatlakozók.

### **3. Kezelők**

A SATEL az alábbi kezelőket kínálja a VERSA Plus LTE riasztóközpontokhoz:

**INT-TSG** – vezetékes érintőképernyős kezelő,

**INT-TSH** – vezetékes érintőképernyős kezelő,

**VERSA-LCD** – vezetékes LCD kezelő mechanikus billentyűkkel,

**VERSA-LCDM** – vezetékes LCD kezelő mechanikus billentyűkkel,

- **VERSA-LCDR** vezetékes LCD kezelő mechanikus billentyűkkel és beépített proximitykártya-olvasóval,
- **VERSA-KWRL2** vezeték nélküli LCD kezelő mechanikus billentyűkkel és beépített proximitykártya-olvasóval (ACU-220 / ACU-280 / ACU-120 / ACU-270 vezérlő csatlakoztatása szükséges),
- **VERSA-LCDM-WRL** vezeték nélküli LCD kezelő mechanikus billentyűkkel és beépített proximitykártya-olvasóval (ACU-120 / ACU 270 vezérlő csatlakoztatása szükséges),

**VERSA-LED** – vezetékes LED kezelő mechanikus billentyűkkel.

A kezelők a kijelző és a billentyűk háttérvilágításának különböző színválasztékaival is kaphatók. A színváltozatot a kezelő nevében szereplő kiegészítő jelölés jelzi (pl. VERSA LCD GR – zöld kijelző és billentyű háttérvilágítás; VERSA LCDM WH – fehér kijelző és billentyű háttérvilágítás).

*Az INT-TSG, INT-TSH, VERSA-KWRL2 és VERSA-LCDM-WRL kezelőkkel kapcsolatos információkért kérjük, olvassa el a kezelőkhöz mellékelt kézikönyveket.*

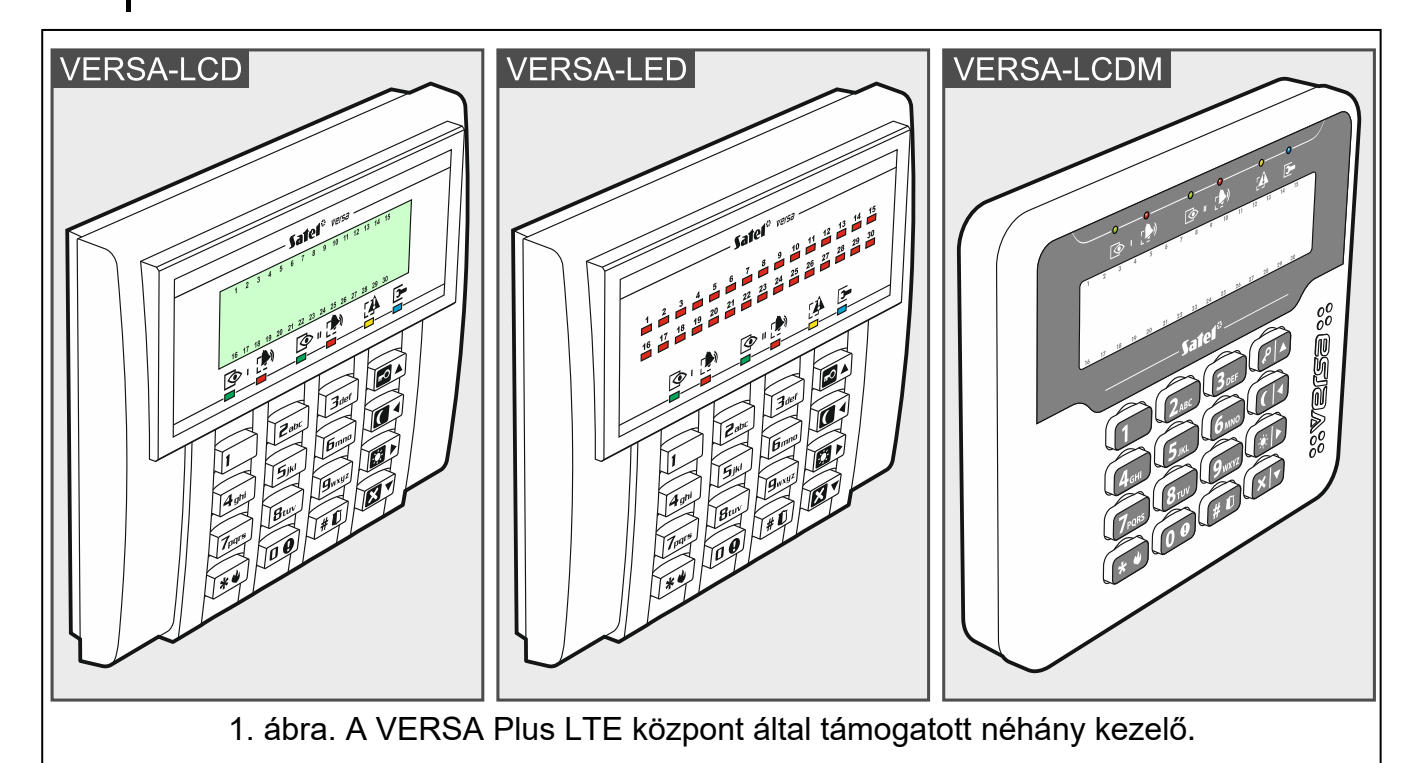

#### <span id="page-7-0"></span>**3.1 Kezelő tulajdonságai**

- 2 x 16 karakteres kijelző háttérvilágítással. VERSA-LCD / VERSA-LCDM / VERSA-LCDR
- A zónák állapotát jelző LED-ek. VERSA-LED
- A partíciók és a rendszer állapotát jelző LED-ek.
- 12 (adatok bevitelére szolgáló) billentyű, a telefonos szabvány szerinti jelölésekkel.

- 4 további gomb a menüben való navigáláshoz és élesítéshez / hatástalanításhoz.
- Háttérvilágítású billentyűk.
- Beépített proximitykártya-olvasó. VERSA-LCDR
- A burkolat kinyílására vagy a falról való leválásra reagáló szabotázskapcsoló.

#### <span id="page-8-0"></span>**4. Bővítőmodulok**

- **INT-RX-S / INT-RX. 433 MHz-es távirányító vevőkészülék bővítőmodul.** Lehetővé teszi a riasztórendszer működtetését a 433 MHz-es távirányítók használatával.
- **VERSA-MCU. MICRA vezeték nélküli rendszervezérlő.** Lehetővé teszi a riasztórendszer működtetését a 433 MHz-es távirányítókkal, továbbá a riasztórendszerben használhatók lesznek a MICRA (433 MHz) vezeték nélküli érzékelők.
- **ACU-220 / ACU-280. ABAX 2 vezeték nélküli rendszervezérlő.** Lehetővé teszi a riasztórendszer működtetését az ABAX 2 távirányítókkal, valamint az ABAX 2 kétirányú, vezeték nélküli eszközök riasztórendszerben történő használatát.
- **ACU-120 / ACU-270 / ACU-100 / ACU-250. ABAX vezeték nélküli rendszervezérlő.** Lehetővé teszi a riasztórendszer működtetését az ABAX 2 / ABAX távirányítókkal és az ABAX 2 / ABAX kétirányú vezeték nélküli eszközök riasztórendszerben történő használatát.
- **INT-E / CA-64 E / CA-64 EPS. Zónabővítő.** 8 programozható, vezetékes zónát ad a biztonsági rendszerhez.
- **INT-O / INT-ORS / CA-64 O / CA-64 OPS. Kimenetbővítő.** 8 programozható, vezetékes kimenetet ad a biztonsági rendszerhez.
- **INT-CR / INT-IT-2 / INT-IT. Proximity kártyás élesítő / hatástalanító eszköz.** Lehetővé teszi az élesítést / hatástalanítást és a riasztás törlését a partíciókban proximity kártyák, proximity tag-ek és egyéb passzív jeladók segítségével.

### <span id="page-8-1"></span>**5. Rendszer telepítése**

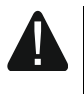

#### **Bármilyen elektromos összeköttetés létesítése előtt kapcsolja le a hálózati feszültséget.**

A következő szerszámok hasznosak lehetnek a telepítés során:

- laposfejű csavarhúzó 2,5 mm,
- Phillips csavarhúzó,
- precíziós fogó,
- lapos fogó,
- fúrógép és fúrószárkészlet.

#### <span id="page-8-2"></span>**5.1 Telepítési terv**

A telepítés előtt el kell készíteni a biztonsági riasztórendszer tervét. Célszerű vázlatot készíteni a helyiségekről, és megjelölni rajta a riasztórendszerbe beépítendő összes eszközt: központot, kezelőket, érzékelőket, szirénákat, bővítőmodulokat stb. A vastag falak, fém válaszfalak stb. csökkentik a mobiljelek hatótávolságát. Ezt tartsa szem előtt, amikor kiválasztja a központ telepítési helyét. A központot és a riasztórendszer egyéb komponenseit a védett területen belül kell elhelyezni.

#### <span id="page-9-0"></span>**5.2 A rendszer áramfogyasztásának becslése**

A biztonsági rendszer tervezési szakaszában össze kell számolni a rendszerben szereplő összes eszköz (központ alaplapja, kezelők, kiegészítő modulok, érzékelők, szirénák stb.) által felvett áramot. A számítás során figyelembe kell venni az akkumulátor töltési áramát. Ha az áramok összege meghaladja a központ tápegységének maximális kimeneti áramát, akkor tápegységgel ellátott bővítőt vagy kiegészítő tápegységet kell használni.

A tápegységhez (tápegységgel ellátott bővítőhöz) csatlakoztatott eszközök által felvett áramok összege nem haladhatja meg a tápegység kimeneti áramát.

Ha azt tervezi, hogy eszközöket csatlakoztat bizonyos kimenetekhez (központ, a tápegységgel ellátott bővítő kimenete stb.), ne feledje, hogy az ezen eszközök által felvett áramok összege nem haladhatja meg az adott kimenetek maximális áramerősségét.

#### <span id="page-9-1"></span>**5.3 Kábelezés**

A rendszerben szereplő eszközök közötti elektromos csatlakozásokhoz árnyékolatlan, nem sodrott kábelt javasolt használni.

 $\boldsymbol{i}$ 

*Ha csavart érpáras kábeltípust használ, ne feledje, hogy a CLK (órajel) és a DTA (adat) jeleket nem szabad egy pár csavart vezetéken keresztül küldeni.*

A tápegység vezetékeinek keresztmetszetét úgy kell megválasztani, hogy a tápegység és a megtáplált eszköz közötti feszültségesés ne haladja meg az 1 V-ot a kimeneti feszültséghez képest.

A rendszerelemek helyes működésének biztosítása érdekében fontos, hogy a jelvezetékek ellenállása és kapacitása a lehető legalacsonyabb legyen. Ha az eszközök közötti távolságok nagyobbak, előfordulhat, hogy minden jelhez több párhuzamosan kapcsolt vezetéket kell használni a vezetékek ellenállásának csökkentése érdekében. Ez azonban a vezető kapacitásának növekedéséhez vezethet. A központot a kezelőkkel vagy bővítőmodulokkal összekötő kábelek túl nagy ellenállása vagy kapacitása megakadályozhatja az eszközök helyes működését (pl. a központ nem tudja azonosítani az eszközöket, az eszközök hiányát jelzi stb.). A kábelek hosszának kiválasztásakor kövesse az egyes eszköztípusok csatlakoztatására vonatkozó szakaszokban szereplő ajánlásokat.

Kerülje a kábelek 230 V AC vezetékekkel párhuzamos vagy azok közvetlen közelében történő vezetését, mivel az a rendszer meghibásodásához vezethet.

#### <span id="page-9-2"></span>**5.4 A központ panelének beszerelése**

**A központ panel elektromos töltésre érzékeny elektronikus alkatrészeket tartalmaz.**

**Mielőtt a központot csatlakoztatná a tápforráshoz (akkumulátor, transzformátorból származó váltakozó feszültség), először be kell fejeznie a vezetékes eszközökkel kapcsolatos összes telepítési munkát (kezelők, bővítőmodulok, érzékelők stb. csatlakoztatása).**

A központot beltéren, normál páratartalmú helyiségekben kell felszerelni. A központot védeni kell az illetéktelen hozzáférés ellen. A telepítőnek megfelelő burkolat alkalmazásával gondoskodnia kell a felhasználók és a szerviz munkatársainak védelméről.

A központ beépítési helyén 230 V AC tápáramkörnek kell rendelkezésre állnia védőföldeléssel.

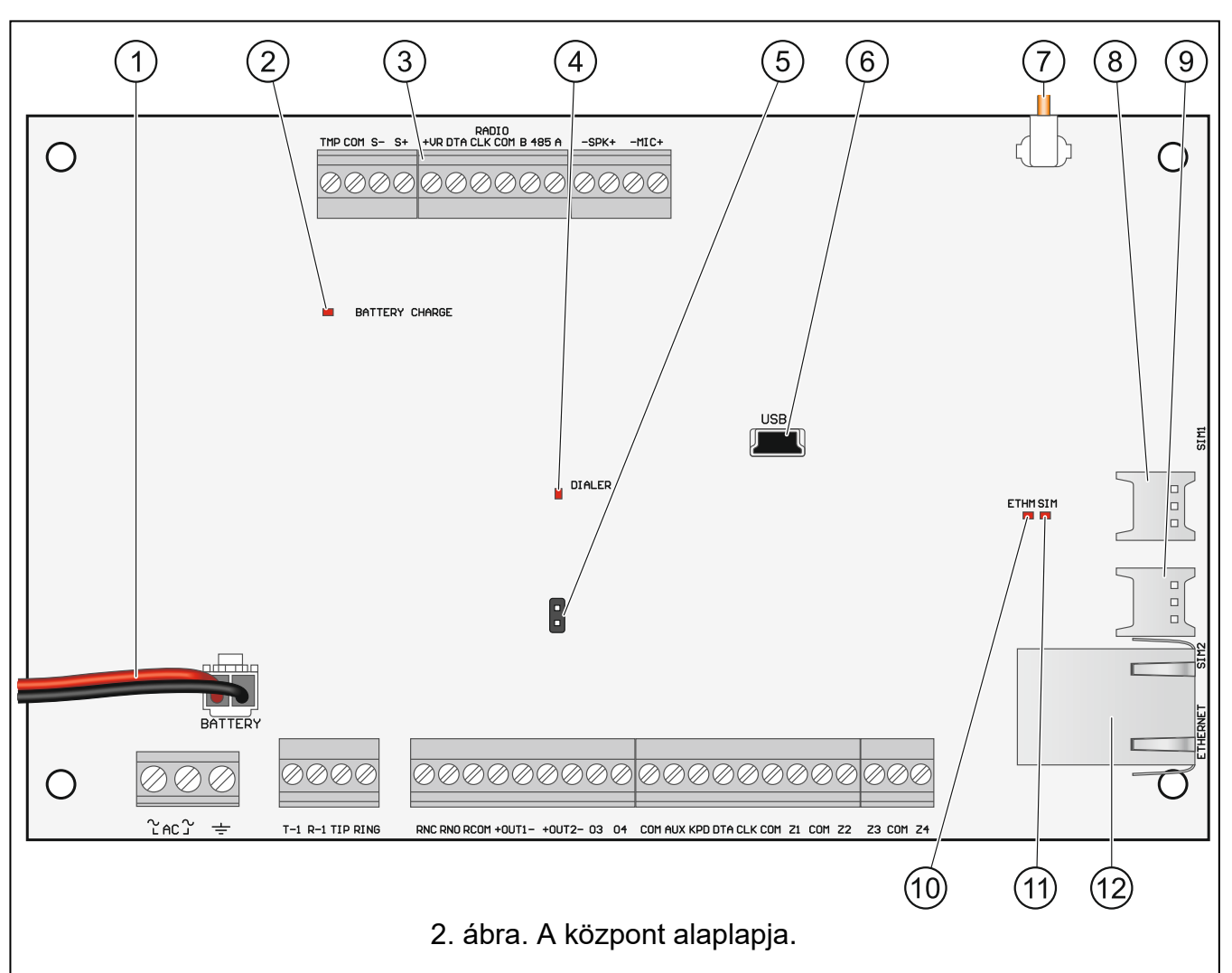

#### <span id="page-10-0"></span>**5.4.1 A központ panelének leírása**

- <span id="page-10-1"></span>akkumulátor csatlakozókábelek (piros +, fekete -).
- $(2)$  AKKUMULÁTOR TÖLTÉS LED. Jelzi, hogy az akkumulátor töltődik.
- $(3)$  az ABAX 2 (ACU-220 / ACU-280) / ABAX (ACU-120 / ACU-270 / ACU-100 / ACU-250) / MICRA (VERSA-MCU) vezeték nélküli rendszervezérlő csatlakoztatására szolgáló külön csatlakozók egy csoportja.
- TÁRCSÁZÓ LED. A központ telefonos kommunikátorának állapotát jelzi.
- érintkezők a központ vészindításához (lásd: ["Vészhelyzeti eljárás a központ indításakor"](#page-27-0), [26.](#page-27-0) oldal).
- $(6)$  USB MINI-B foglalat.
- antennacsatlakozóval végződő kábel (az antennát a központhoz mellékelik).
- SIM1 foglalat, amelybe az első SIM-kártyát kell behelyezni.
- SIM2 foglalat, amelybe a második SIM-kártyát kell behelyezni.

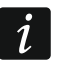

*Nem javasolt a SIM-kártyát a kártya PIN-kódjának a központon történő programozása előtt behelyezni a kártyafoglalatba.*

<span id="page-11-0"></span>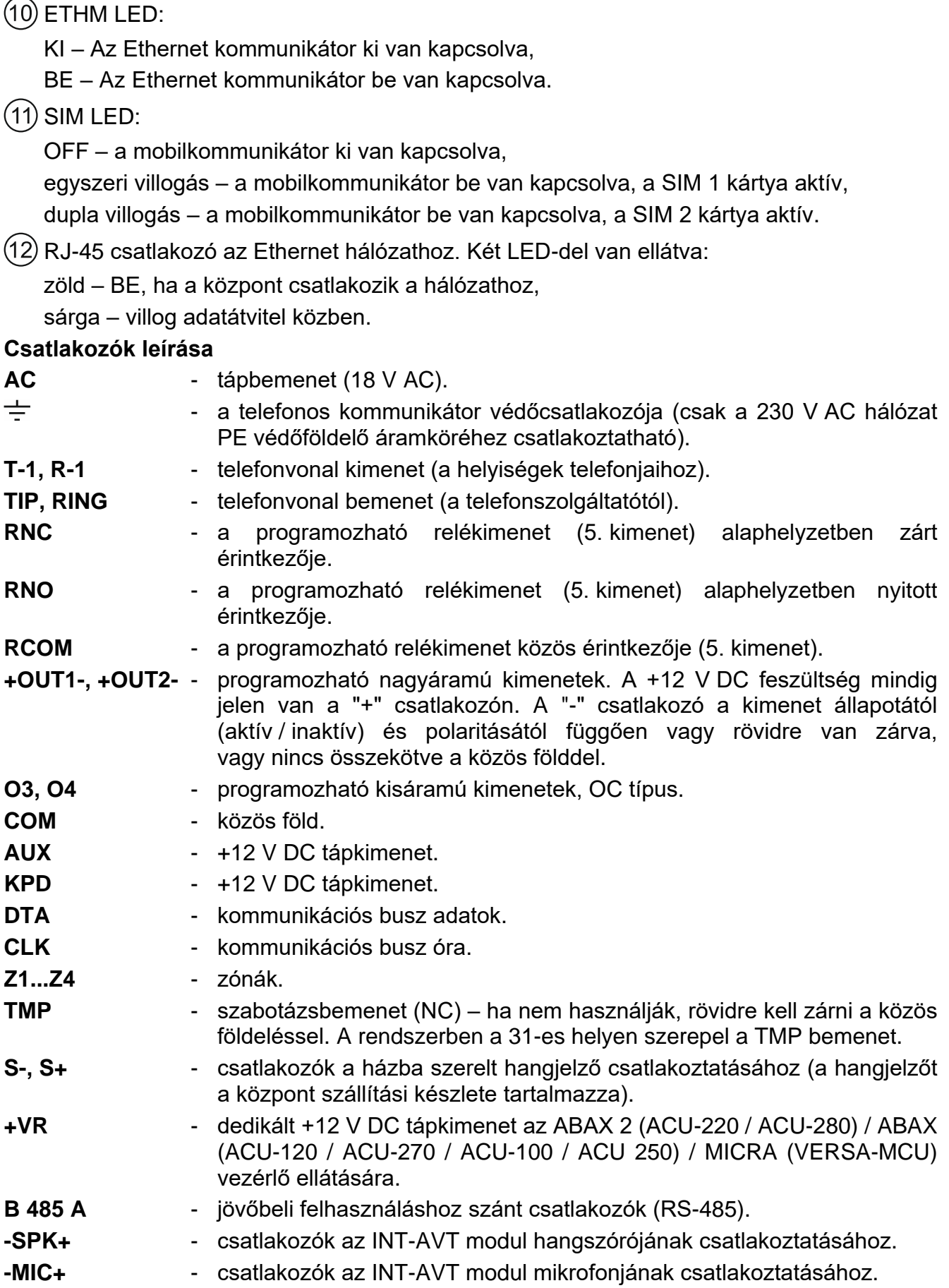

#### **5.5 Eszközök csatlakoztatása a kommunikációs buszhoz**

*A buszvezetékeket egy kábelben kell vezetni.*

*A bővítőbusz teljes hossza nem haladhatja meg a 600 m-t.*

*Az eszköz közvetlenül a központról is megtáplálható, ha a távolság a központtól nem haladja meg a 300 m-t. Nagyobb távolság esetén az eszköz számára egy másik áramforrást kell biztosítani (tápegység vagy tápegységgel ellátott bővítő).*

Az 1. táblázat az eszköznek a bővítőbuszhoz való helyes csatlakoztatásához szükséges vezetékek számát mutatja, ha 0,5 mm átmérőjű vezetőket használnak.

| <b>CLK</b>      | <b>DTA</b> | COM |
|-----------------|------------|-----|
| Vezetékek száma |            |     |
|                 |            |     |
|                 |            |     |
|                 |            |     |

<sup>1.</sup> táblázat

A kommunikációs buszra csatlakoztatható legtöbb eszközhöz megfelelő cím beállítása szükséges. Két eszköznek nem lehet ugyanaz a címe (különben az azonosításuk lehetetlen). A címbeállítással kapcsolatos követelményekre vonatkozó információkért kérjük, olvassa el az egyes eszközök csatlakoztatásának módját leíró szakaszokat.

#### <span id="page-12-0"></span>**5.5.1 Vezetékes kezelők csatlakoztatása**

- *Az EN 50131 szabvány Grade 2 követelményeinek teljesítéséhez*
	- *a VERSA-LCD / VERSA-LED kezelőknek 1.01 vagy újabb firmware-verzióval kell rendelkezniük,*
- *legalább egy LCD-kezelőt kell csatlakoztatni a központhoz.*

*Ez lehetővé teszi, hogy a felhasználók tájékoztatást kapjanak a rendszer állapotáról, ahogyan azt a szabvány előírja.*

A központ legfeljebb 6 vezetékes és vezeték nélküli kezelőt támogat. A kezelők címeit a 0 és 5 közötti tartományban kell beállítani. A kezelőcímek programozásának leírásához lásd a [26.](#page-27-2) oldalt.

#### **A kezelő felszerelése**

A kezelőket beltéri használatra tervezték. A telepítés helyének a rendszer felhasználói számára könnyen hozzáférhetőnek kell lennie.

- 1. Nyissa ki a kezelő házát.
- 2. Helyezze a ház aljzatát a falra, és jelölje meg a rögzítőfuratok helyét.
- 3. Fúrja ki a lyukakat a csavarok számára.
- 4. Vezesse át a vezetékeket a ház aljzatának nyílásán.
- 5. Tiplik és csavarok segítségével rögzítse a ház aljzatát a falhoz. A megfelelő csavarokat a szerelési felület típusának megfelelően kell kiválasztani (más a beton- vagy téglafalhoz, más a vakolt falhoz stb.).
- 6. Csatlakoztassa a kezelő csatlakozóit a központ megfelelő csatlakozóihoz (lásd [3.](#page-13-2) ábra).
- 7. Zárja le a kezelő házát.

 $\boldsymbol{i}$ 

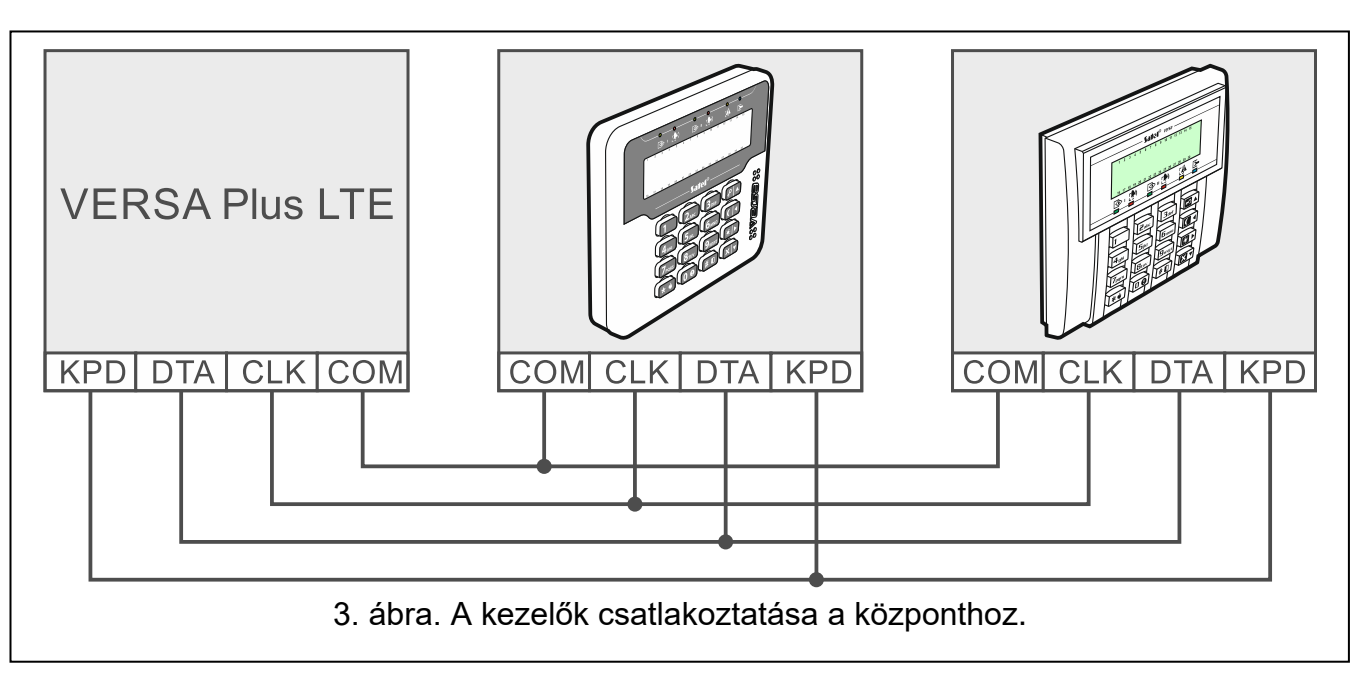

#### <span id="page-13-2"></span><span id="page-13-0"></span>**5.5.2 A 433 MHz-es távirányító vevőkészülék bővítőmoduljának csatlakoztatása**

A központhoz 1 db INT-RX-S vagy INT-RX bővítőmodul csatlakoztatható. A modul lehetővé teszi a 433 MHz-es távirányítók hozzárendelését a felhasználókhoz (legfeljebb 30 távirányító). A modulban a 7-es címet (07h) kell beállítani.

*Ha az INT-RX / INT-RX-S bővítőmodul a központhoz van csatlakoztatva, a VERSA-MCU vezérlő beépítése a rendszerbe nem lehetséges.*

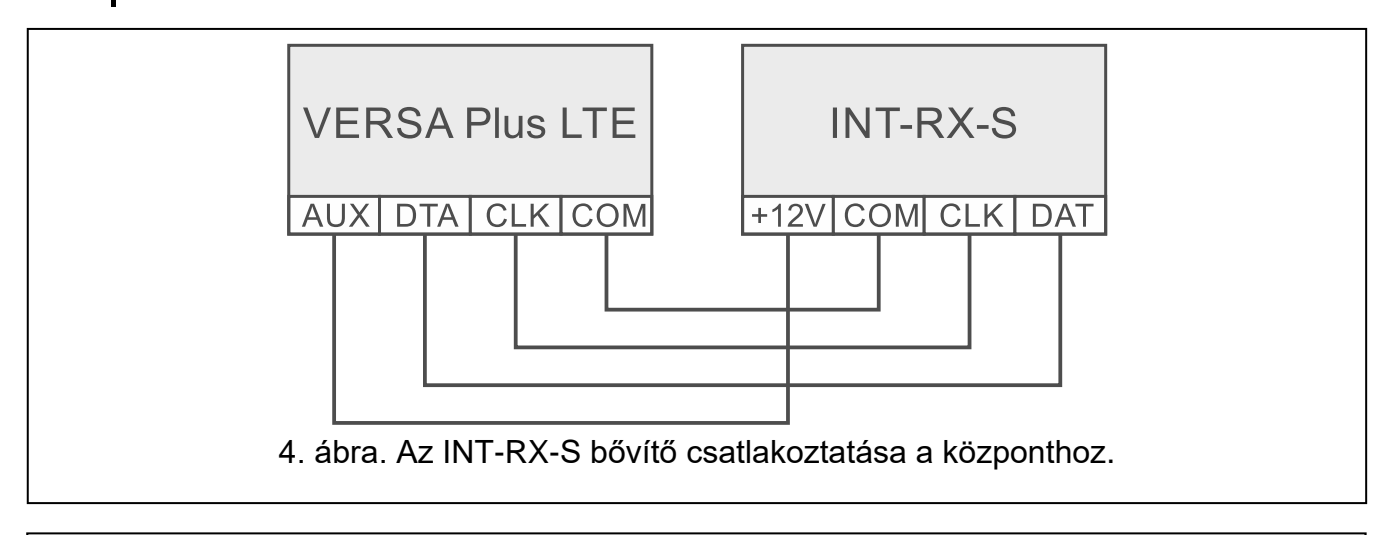

<span id="page-13-1"></span>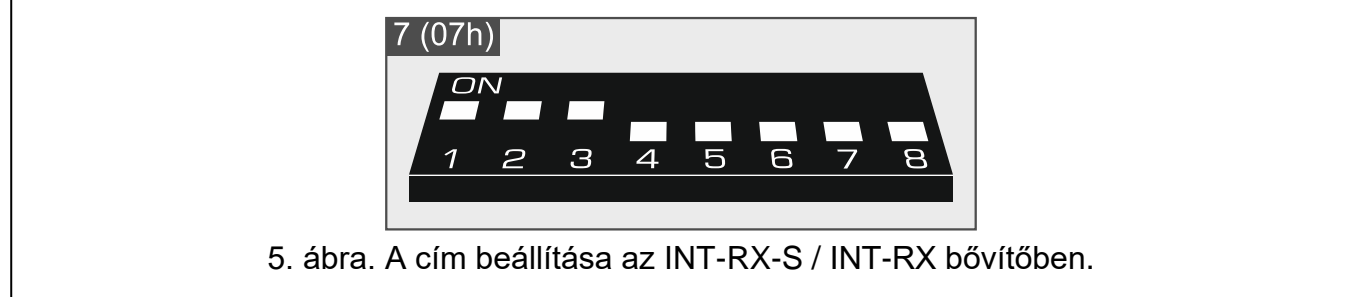

 $\tilde{1}$ 

#### **5.5.3 MICRA vezeték nélküli rendszervezérlő csatlakoztatása**

A központhoz 1 db VERSA-MCU vezérlő csatlakoztatható. A vezérlő lehetővé teszi, hogy a felhasználókhoz 433 MHz-es távirányítókat rendeljenek (legfeljebb 30 távirányítót). Lehetővé teszi továbbá akár 30 MICRA (433 MHz) vezeték nélküli érzékelő telepítését a riasztórendszerbe – a központ legfeljebb 30 vezeték nélküli zónát támogat. Ha a vezeték nélküli zóna száma megegyezik a vezetékes zóna számával (az alaplapon vagy a bővítőben), a vezeték nélküli zóna támogatott. A vezérlő DIP-kapcsolóit nem használják.

*A VERSA-MCU vezérlőt a központ két eszközként azonosítja: INT-RX (7-es cím) és VERSA MCU (8-as cím).*

*Ha a VERSA-MCU vezérlő a központhoz van csatlakoztatva, az INT RX-S / INT-RX bővítőmodul és az ABAX 2 (ACU-220 / ACU-280) / ABAX (ACU-120 / ACU-270 / ACU-100 / ACU-250) vezérlő telepítése a rendszerbe nem lehetséges.*

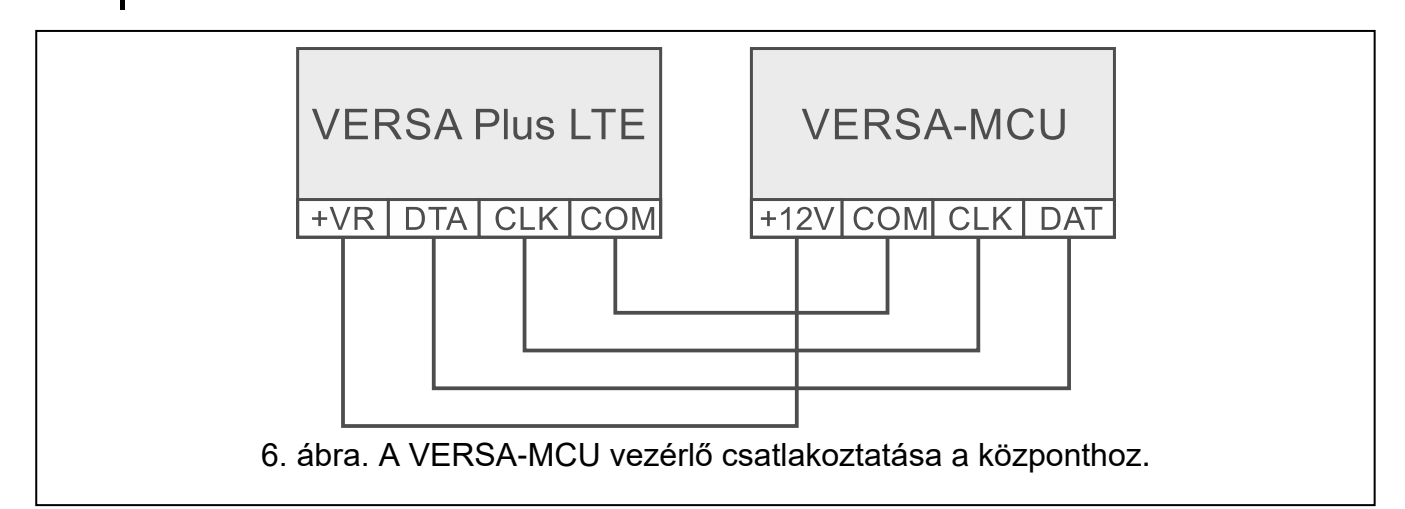

#### <span id="page-14-0"></span>**5.5.4 ABAX 2 / ABAX vezeték nélküli rendszervezérlő csatlakoztatása**

A központhoz 1 db ABAX 2 (ACU-220 / ACU-280) / ABAX (ACU-120 / ACU-270 / ACU-100 / ACU-250) vezérlő csatlakoztatható. A vezérlő lehetővé teszi az ABAX 2 / ABAX távirányítók hozzárendelését a felhasználókhoz (legfeljebb 30 távirányító). Lehetővé teszi továbbá akár 30 ABAX 2 / ABAX vezeték nélküli eszköz telepítését a riasztórendszerbe – a központ akár 30 vezeték nélküli zónát és 12 vezeték nélküli kimenetet is támogat. Ha a vezeték nélküli zóna száma megegyezik a vezetékes zóna számával (az alaplapon vagy a bővítőben), a vezeték nélküli zóna támogatott. Ha az ACU 220 / ACU-280 / ACU-120 / ACU-270 vezérlő csatlakoztatva van a központhoz, a vezeték nélküli kezelőket a rendszerbe telepítheti.

A vezérlőtől függően állítsa be a DIP-kapcsolókat a kívánt módon:

- **ACU-220 / ACU-280**: a 9-es kapcsolót KI állásba, a 10-es kapcsolót BE állásba, a többi kapcsolót pedig szabadon (az ACU-220 vezérlőben az adóantennát a 8-as kapcsolóval lehet kiválasztani),
- **ACU-120 / ACU-270**: a 8-as kapcsolót BE állásba, a többi kapcsoló állapota nem számít,
- **ACU-100**: a 4-es, 7-es és 8-as kapcsolókat BE állásba, a többi kapcsolót pedig KI állásba (8-as cím (08h) és a VERSA központok kompatibilitási módjának engedélyezése),
- **ACU-250**: a 4-es kapcsolót BE állásba, a többit KI állásba (8-as cím (08h)).

 $\boldsymbol{i}$ 

*Az ABAX 2 / ABAX vezeték nélküli rendszer minden vezérlőjét a központ ACU-100 vezérlőként azonosítja.*

*Ha az ABAX 2 (ACU-220 / ACU-280) / ABAX (ACU-120 / ACU-270 / ACU-100 / ACU-250) vezérlő csatlakozik a központhoz, a VERSA-MCU vezérlő telepítése a rendszerbe nem lehetséges.*

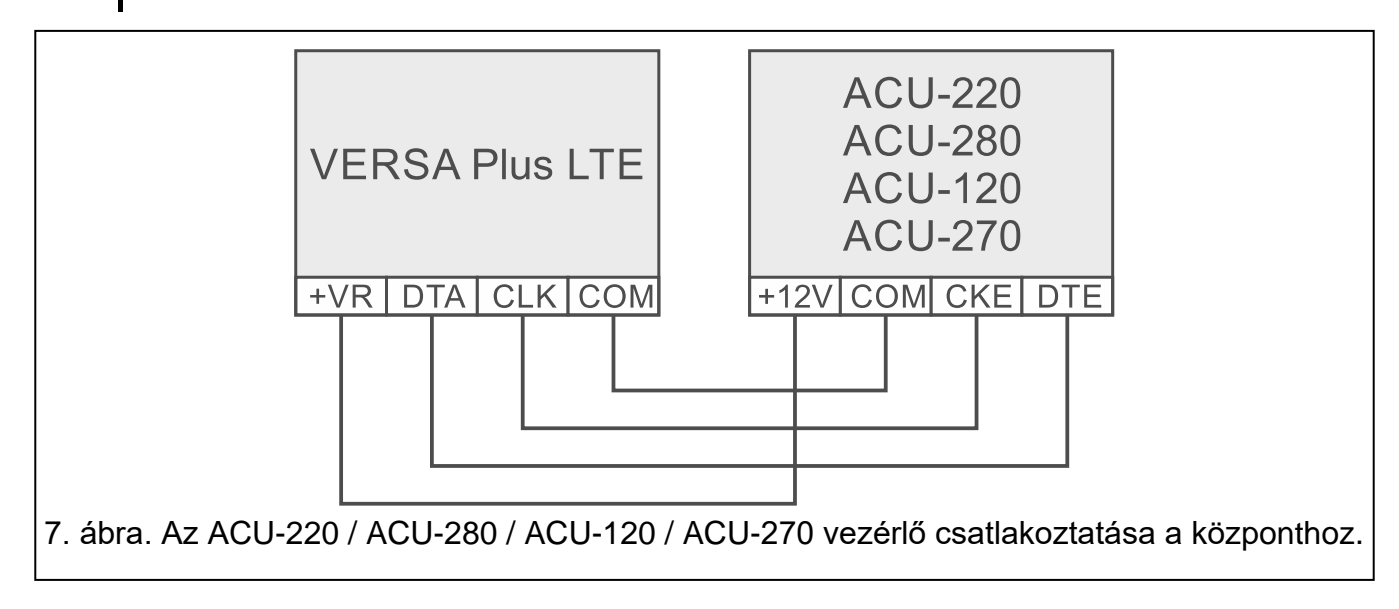

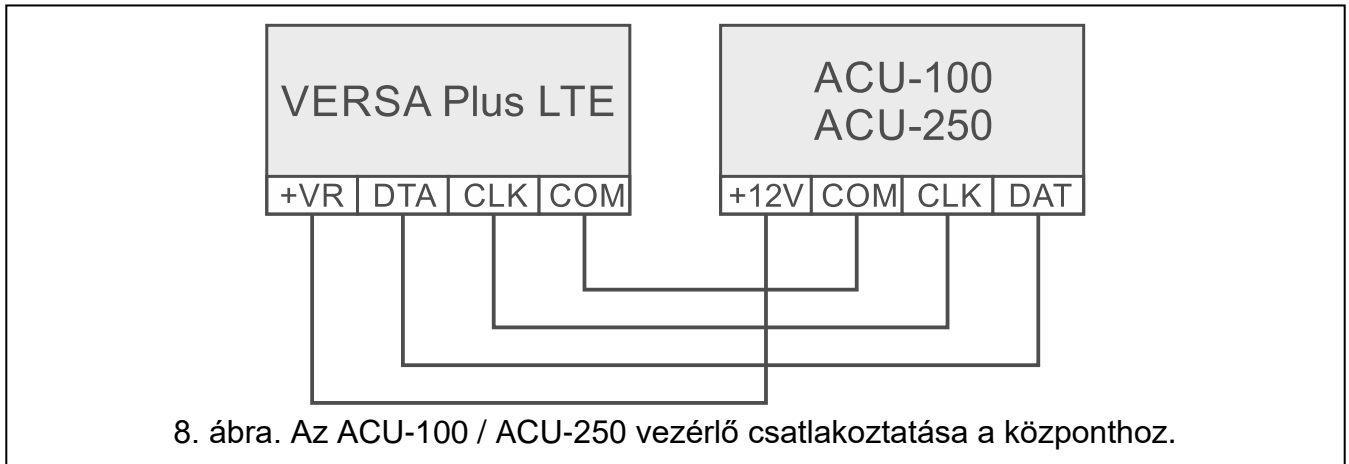

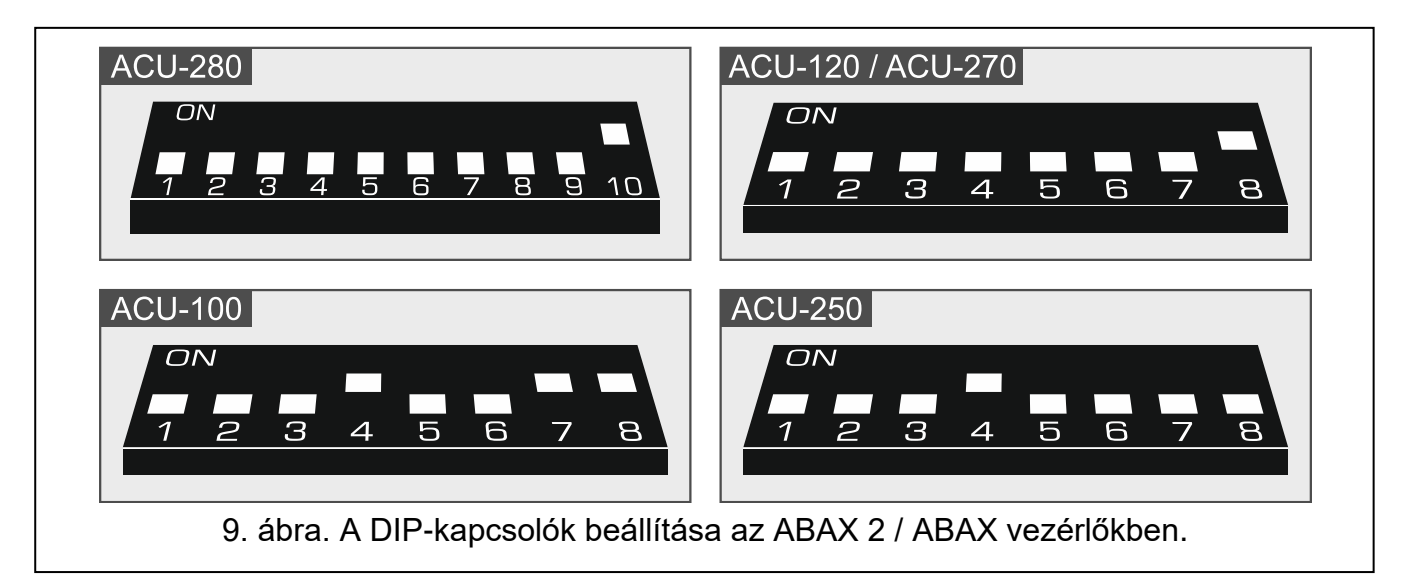

#### <span id="page-16-0"></span>**5.5.5 Vezetékes zónabővítő csatlakoztatása**

A központhoz legfeljebb három INT-E / CA-64 E / CA-64 EPS bővítő csatlakoztatható. Ez lehetővé teszi a rendszer bővítését akár 24 programozható vezetékes zóna hozzáadásával. A bővítő DIP-kapcsolóinak használata:

- állítson be a 12 (0Ch) és 14 (0Eh) közötti tartományba tartozó címet 1-5 kapcsoló,
- határozza meg, hogyan kell azonosítani a bővítőt 10-es (INT-E) vagy 8-as (CA-64 E / CA 64 EPS) kapcsoló.

A bővítő azonosításának módjára és az azonosításból eredő funkcionális különbségekre vonatkozó részletes információkat a bővítőhöz mellékelt kézikönyvben talál.

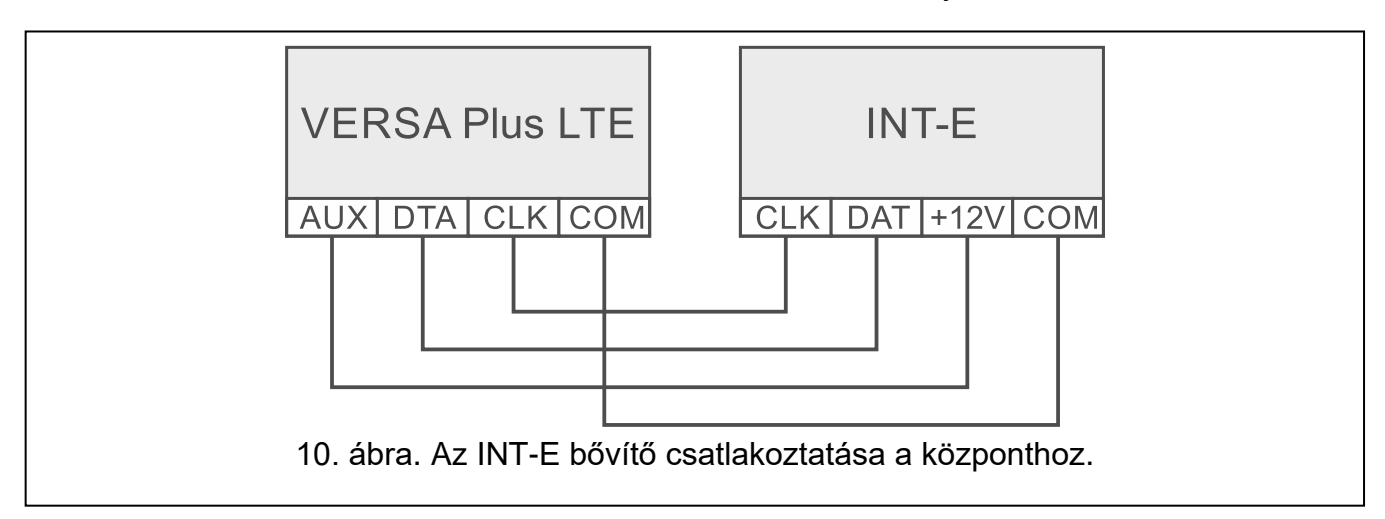

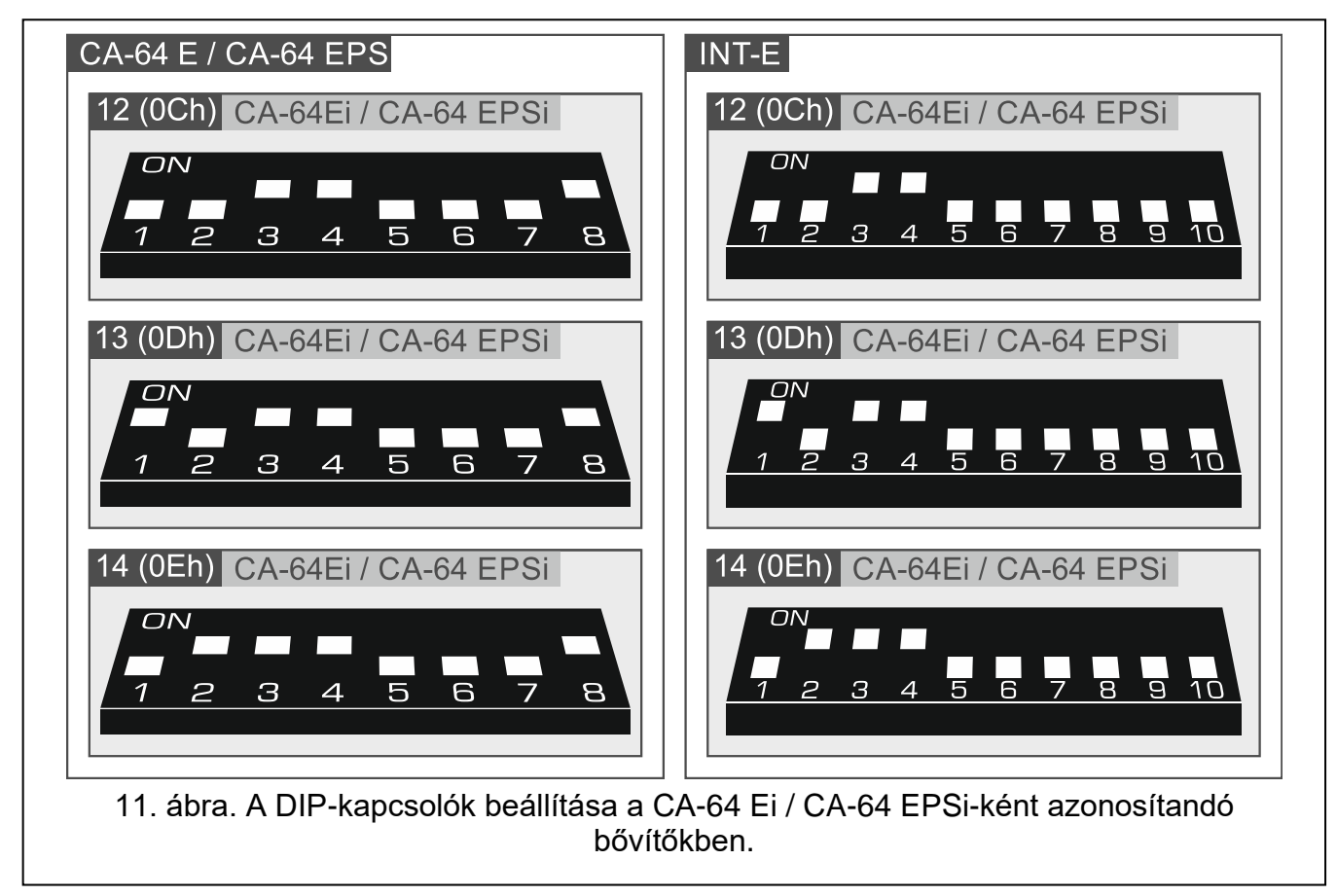

A [2.](#page-17-2) táblázat a bővítőzónák számozását mutatja a beállított címtől függően. Ha a bővítőzóna száma egybeesik az alaplapi zóna vagy a vezeték nélküli zóna számával, a bővítőzóna nem lesz támogatott.

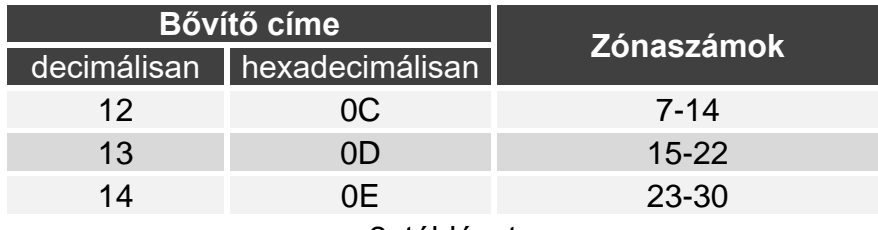

2. táblázat

#### <span id="page-17-2"></span><span id="page-17-0"></span>**5.5.6 Vezetékes kimenetbővítő csatlakoztatása**

A központhoz 1 db INT-O / INT-ORS / CA-64 O / CA-64 OPS bővítő csatlakoztatható. Ez lehetővé teszi a rendszer bővítését 8 programozható vezetékes kimenet hozzáadásával. A 15. címet (0Fh) a bővítőben kell beállítani. Az INT-ORS bővítő esetében a DIPkapcsolókkal kell meghatározni a bővítő azonosítását is (részletes információkért lásd a bővítőhöz mellékelt kézikönyvet).

 $\boldsymbol{j}$ 

*Az INT-O bővítő azonosítója CA-64 O (a bővítőhöz nem csatlakoztatott dedikált tápegység) vagy CA-64 OPS (a bővítőhöz csatlakoztatott dedikált tápegység).*

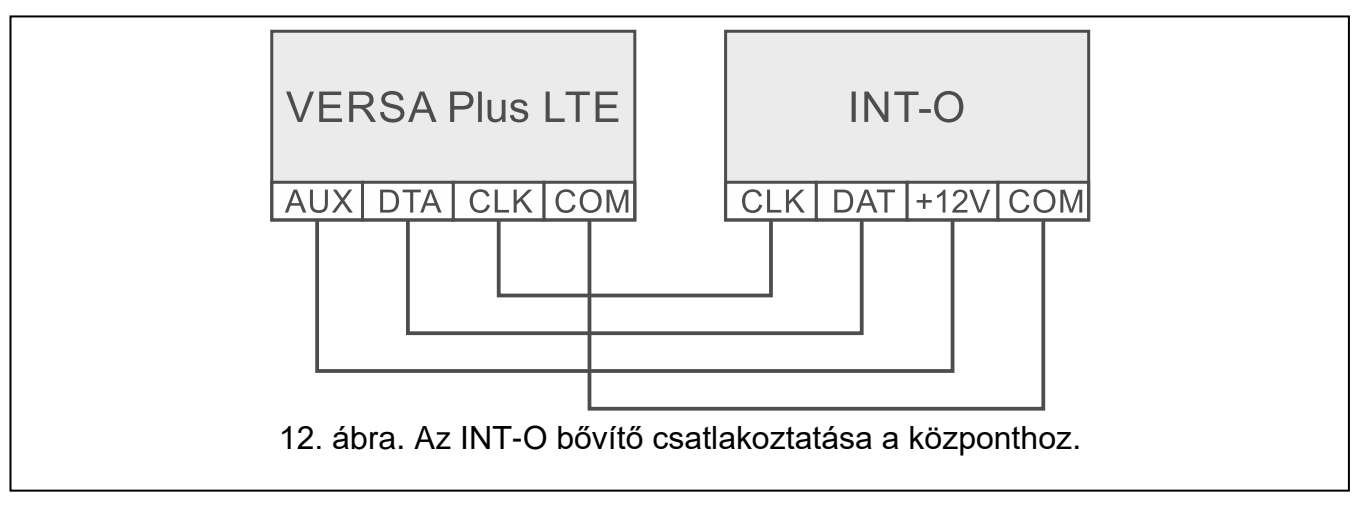

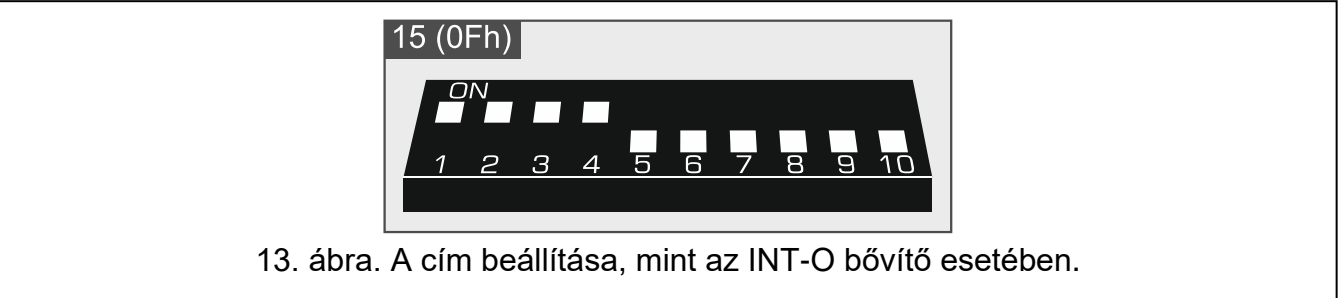

#### <span id="page-17-1"></span>**5.5.7 Eszközöket élesítő / hatástalanító proximity kártya csatlakoztatása**

A rendszerbe legfeljebb 6 db INT-CR / INT-IT / INT-IT-2 eszköz telepíthető. Az eszközökben a 16 (10h) és 21 (15h) közötti címeket kell beállítani.

 $\tilde{\mathbf{1}}$ 

*A központ az összes közelítőkártyás élesítő / hatástalanító eszközt INT-IT modulként azonosítja.*

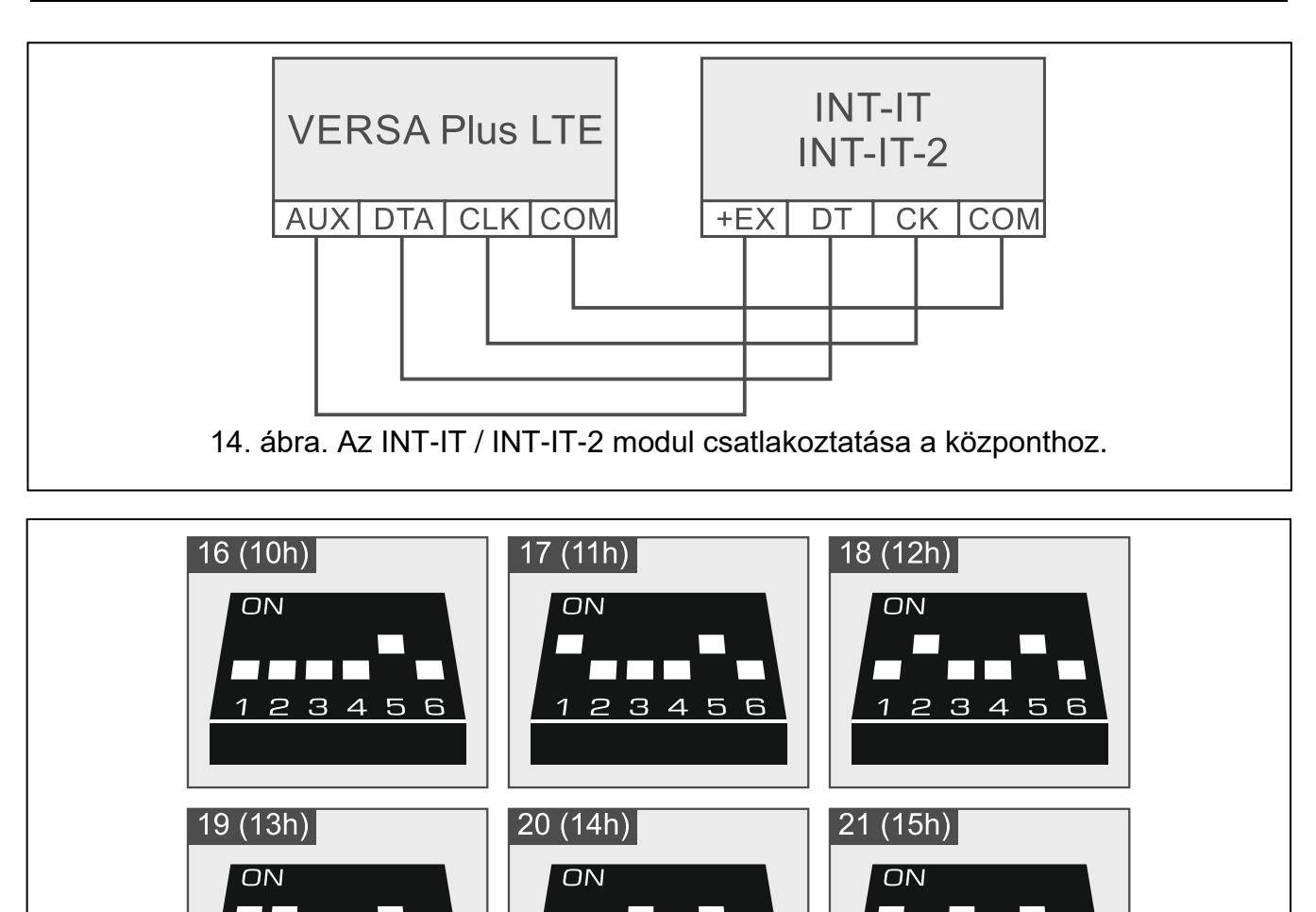

# <span id="page-18-0"></span>**5.6 Érzékelők csatlakoztatása**

123456

Az érzékelő zónához való csatlakoztatásának meg kell felelnie az adott zónához választott konfigurációnak. A központ alaplapján lévő zónák a következő konfigurációkat támogatják:

15. ábra. A cím beállítása, mint az INT-IT / INT-IT-2 modul esetében.

123456

123456

- **NC** az NC (normál esetben zárt) riasztási kimenettel rendelkező eszközök csatlakoztatására szolgáló vezetékezési típus. Az áramkör megnyitása riasztást vált ki.
- **NO** az NC (normál esetben nyitott) riasztási kimenettel rendelkező eszközök csatlakoztatására szolgáló vezetékezési típus. Az áramkör zárása riasztást vált ki.
- **EOL**  ez a bekötési típus NC vagy NO riasztáskimenettel rendelkező eszközök csatlakoztatására használható. Az áramkör zárása vagy nyitása riasztást vált ki.
- **2EOL/NC** az NC riasztáskimenettel és szabotázskimenettel rendelkező érzékelők csatlakoztatásához ajánlott vezetékezési típus. A zóna 3 állapotot ismerhet fel: normál, riasztás és szabotázs.
- **2EOL/NO** a bekötés típusa hasonló a 2EOL/NC-hez, de NO riasztási kimenettel rendelkező érzékelők.
- **Redőny** a redőnyérzékelők csatlakoztatására szolgáló vezetékek típusa.
- **Rezgés** a rezgésérzékelők csatlakoztatására szolgáló bekötés típusa. A zóna elfogadja egy érzékelő csatlakoztatását is az NC riasztás kimenettel (pl. egy rezgésérzékelő és egy nyitásérzékelő sorba kapcsolható).

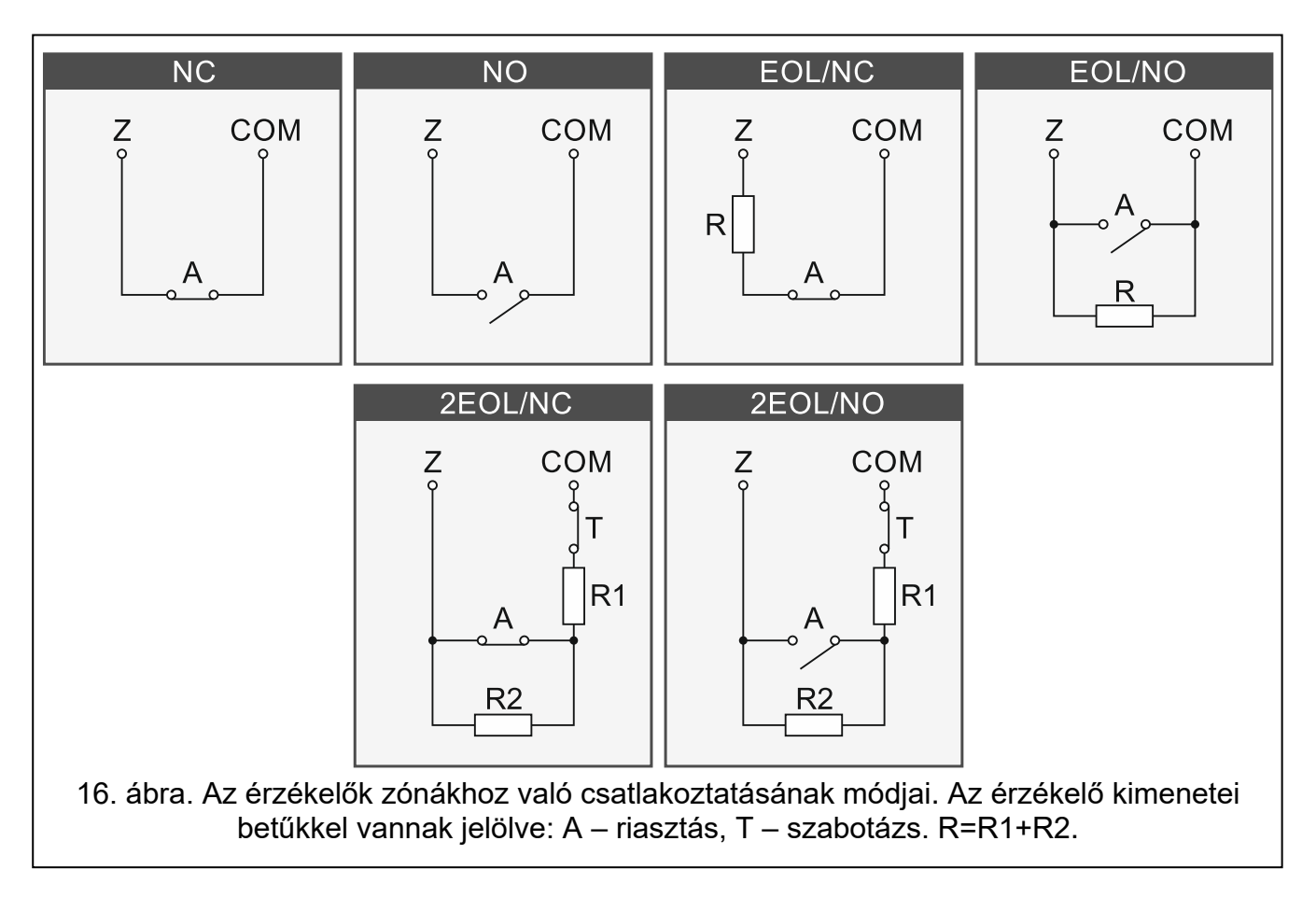

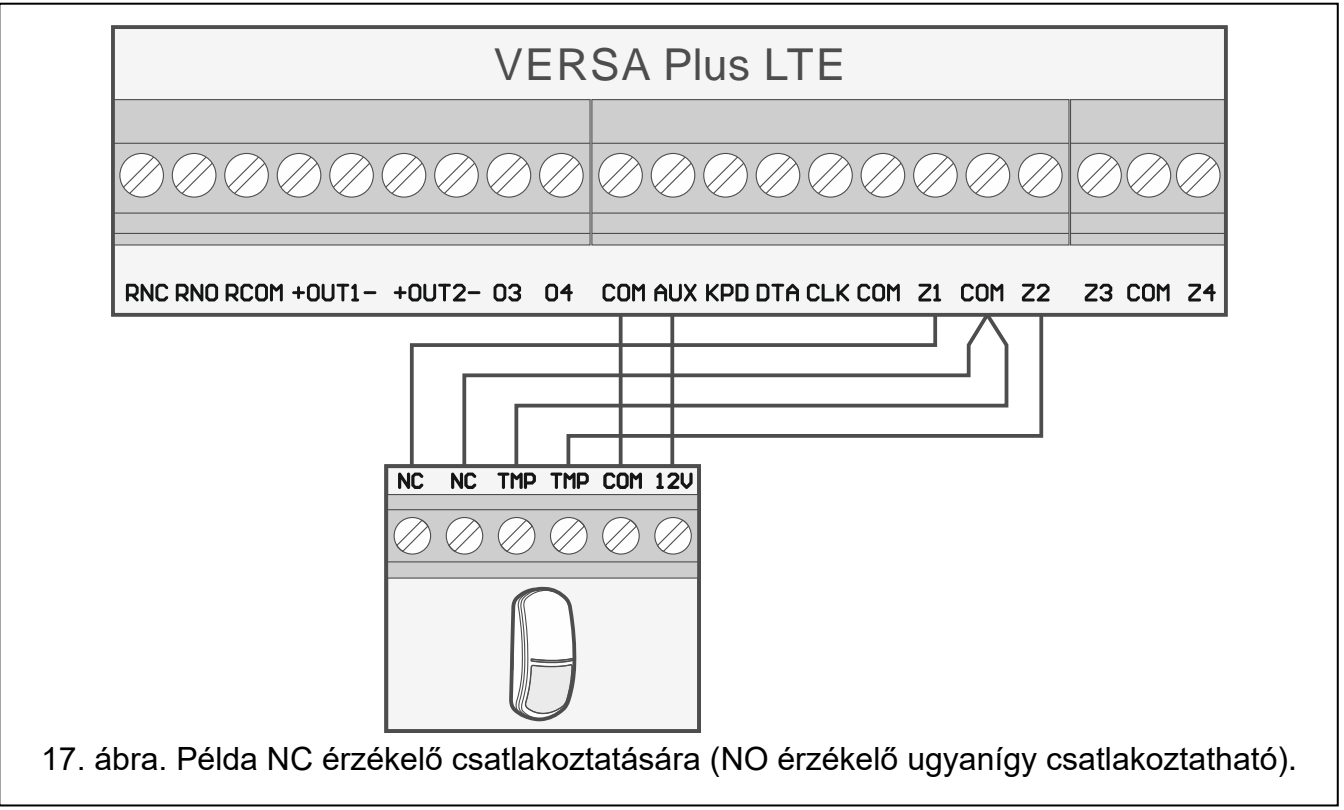

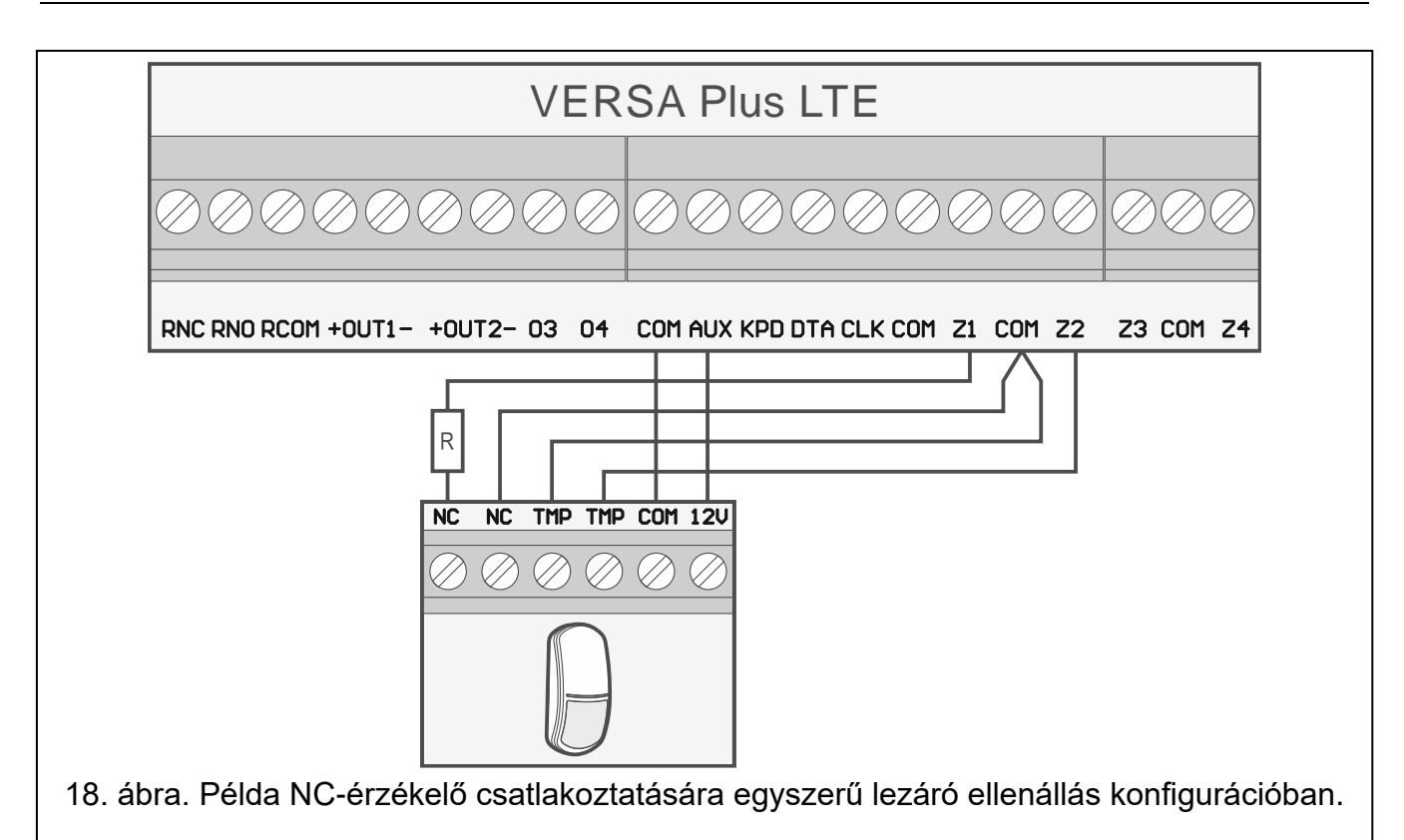

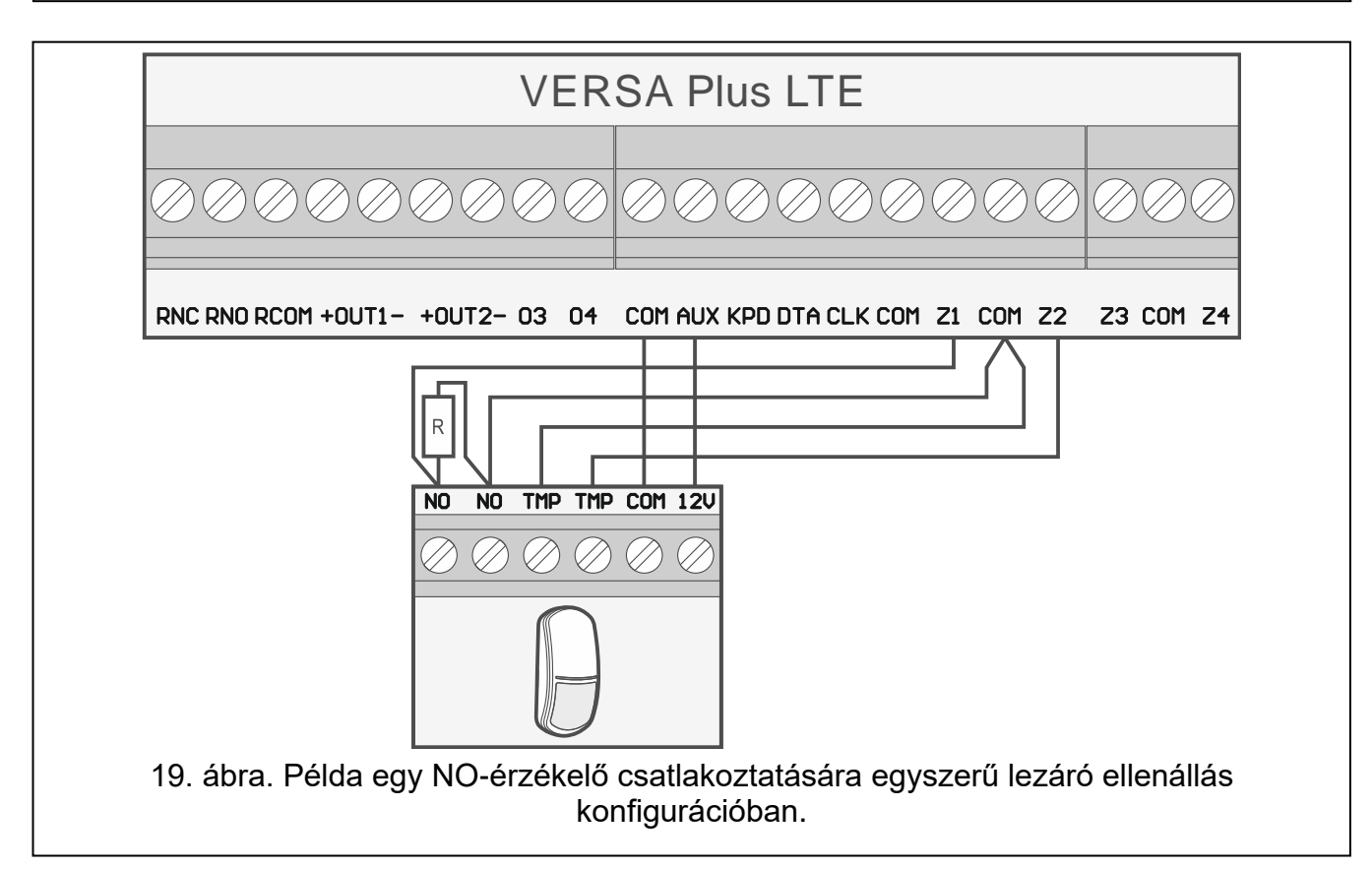

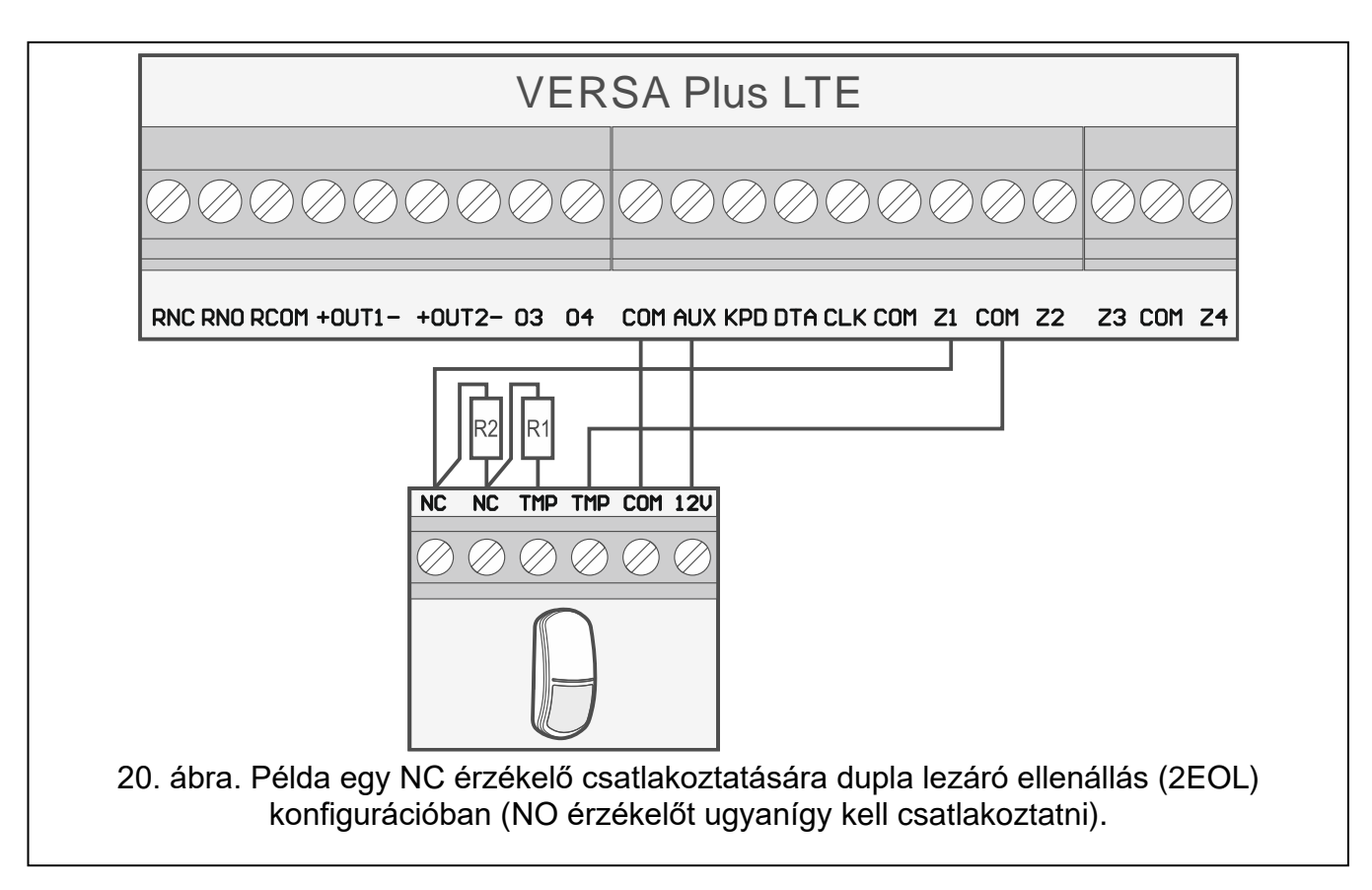

#### <span id="page-21-0"></span>**5.6.1 Lezáró ellenállások**

A központ alaplapi zónáihoz használjon egy 2,2 k $\Omega$ -os ellenállást egyszerű lezáró ellenállás konfigurációban és két 1,1 k $\Omega$ -os ellenállást dupla lezáró ellenállás (2EOL) konfigurációban. A központ által CA-64 Ei és CA-64 EPSi néven azonosított bővítők esetében a lezáró

ellenállás értéke 500  $\Omega$  és 15 k $\Omega$  között programozható (a programozható értékek összege nem haladhatja meg a 15 k $\Omega$ -t – lásd a PROGRAMOZÁSI kézikönyvben).

*Ha az ellenállás értéke a bővítőben nem programozható, egyszerű lezáró ellenállás konfigurációban 2,2 k ellenállásra van szükség, dupla lezáró ellenállás EOL (2EOL) konfigurációban pedig két 1,1 k ellenállásra.*

#### <span id="page-21-1"></span>**5.7 Szirénák csatlakoztatása**

 $\boldsymbol{i}$ *Javasoljuk, hogy a központot csatlakoztatott szirénák nélkül indítsa el. Ez megakadályozza a riasztás véletlenszerű elindítását a központ indítása után.*

A sziréna típusától függően:

 $\dot{i}$ 

- saját tápegység nélküli szirénák (pl. SP-500, SP-4001, SP-4003, SPL-2010, SPW-100, SPW-210, SPW-220) – nagyáramú kimeneteket javasolt használni a jelzések kiváltására,
- saját tápegységgel rendelkező szirénák (pl. SP-4002, SP-4004, SP-4006, SP-6500, SPLZ-1011, SD-3001, SD-6000) – kisáramú kimeneteket javasolt használni a jelzések kiváltására, és nagyáramúakat a tápellátásra.

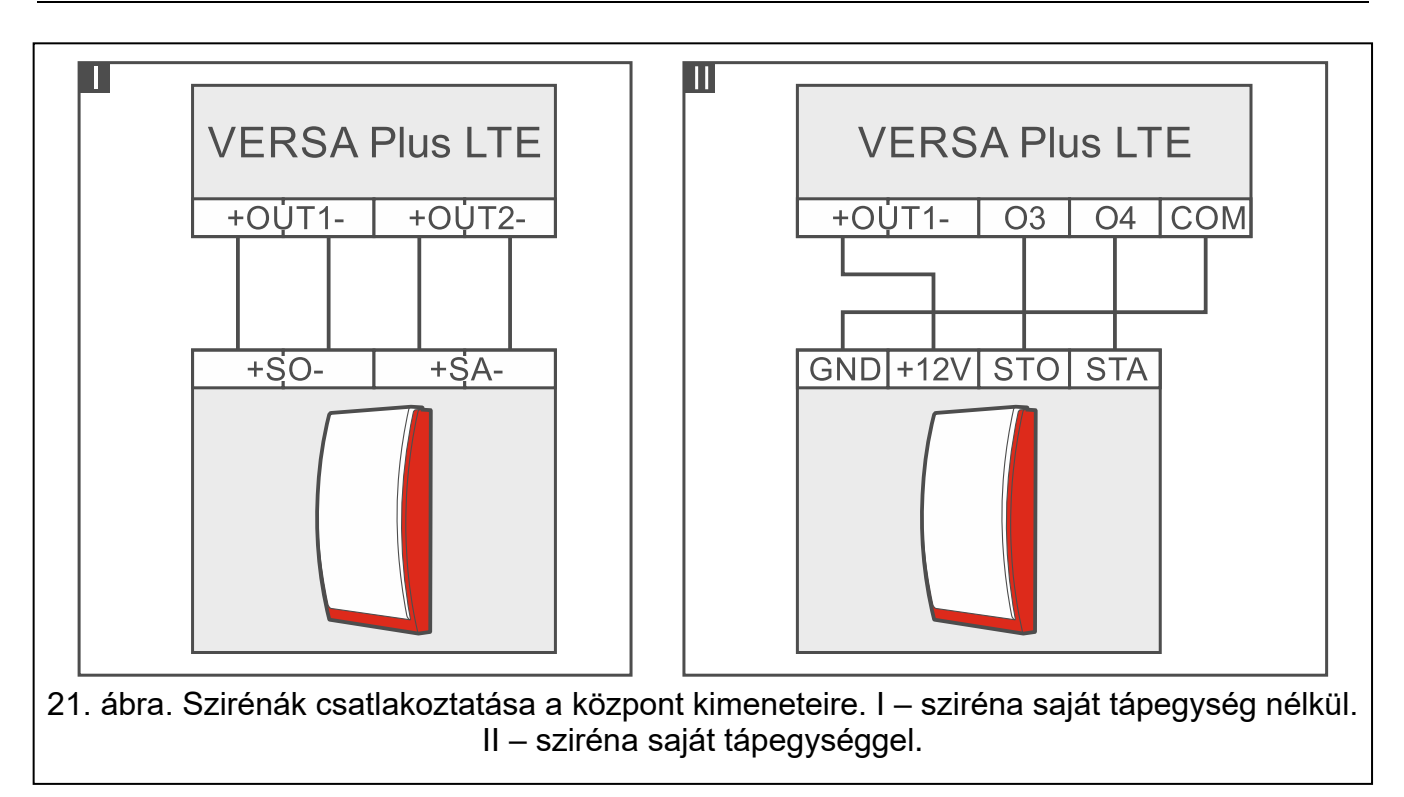

#### <span id="page-22-0"></span>**5.8 Rádiós felügyeleti adó csatlakoztatása**

A központ O3 és O4 kimenetei a NOKTON által gyártott NR2-DSC rádiós jeladó (NEMROD rendszer – PC-16 OUT formátum) vezérlésére használhatók. Ebben az esetben a központon engedélyezni kell a SOROS ADAT KIMENETEN 3/4 globális opciót (lásd a PROGRAMOZÁS kézikönyvet). A [3.](#page-22-1) táblázat tartalmazza a VERSA Plus LTE központhoz való csatlakozáshoz használt NOKTON NR2 DSC adó csatlakozó érintkezőinek leírását.

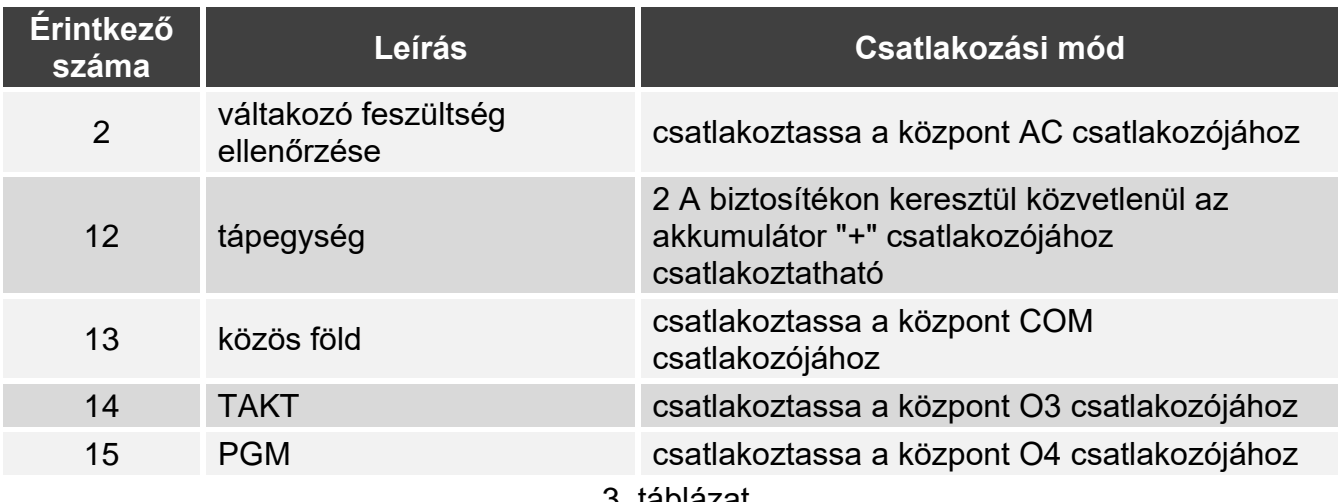

3. táblázat

<span id="page-22-1"></span>**Soha ne csatlakoztassa az NR2-DSC jeladó csatlakozójának 13. érintkezőjét (közös föld) az akkumulátor "-" csatlakozójához. Ha az adó közös földelését az akkumulátor "-" csatlakozójához csatlakoztatja, az nemcsak az akkumulátor gyors lemerülését, hanem akár a központ károsodását is okozhatja.**

**Soha ne csatlakoztassa az NR2-DSC adó csatlakozójának 13. érintkezőjét (közös föld) a központ COM csatlakozójához és az akkumulátor "-" csatlakozójához, mert ez a központ károsodását okozhatja.**

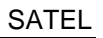

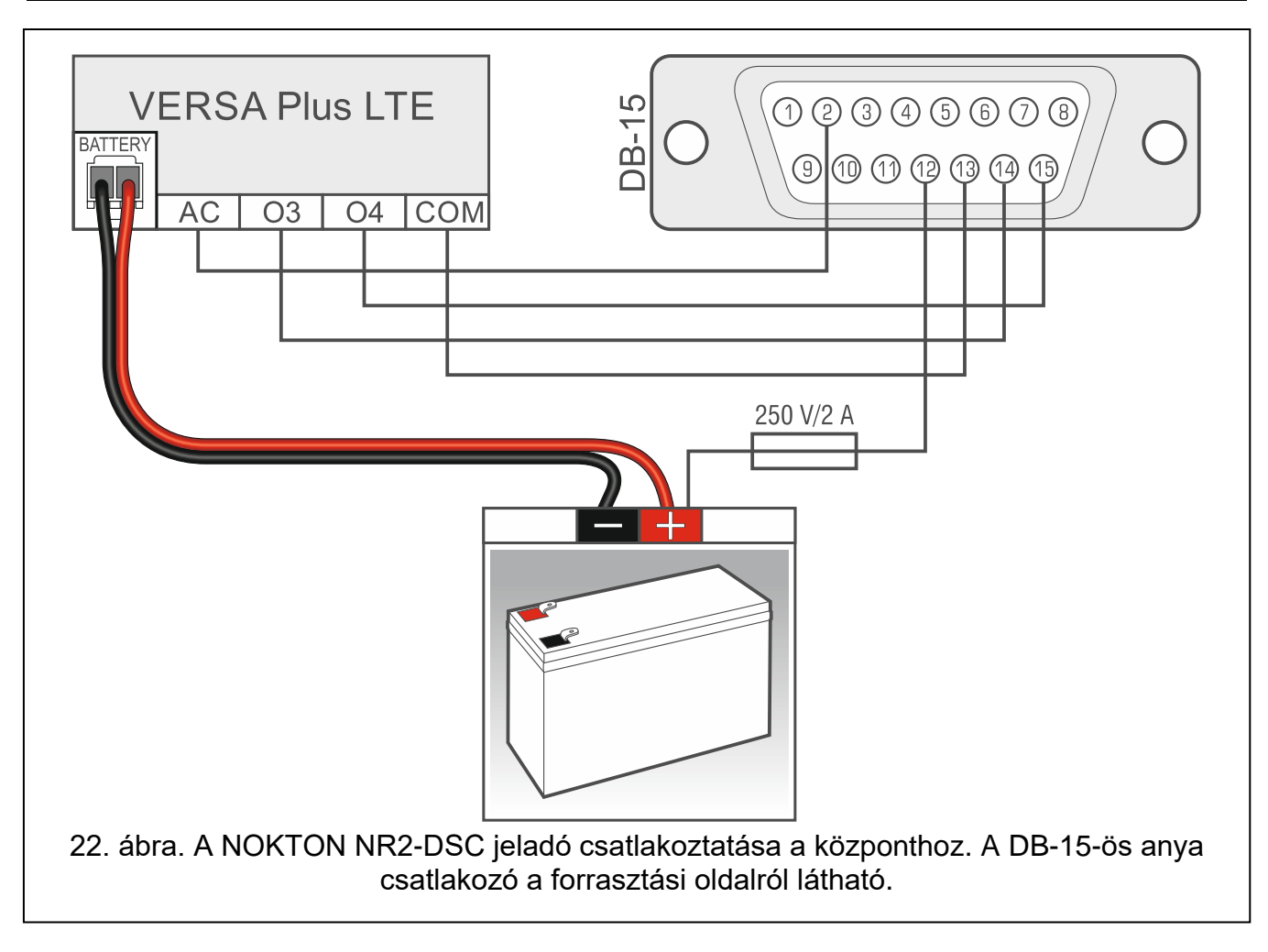

#### <span id="page-23-0"></span>**5.9 Analóg telefonvonal csatlakoztatása**

**Ne küldje a telefonjeleket és a riasztórendszer jeleit egy többvezetékes kábelen keresztül. Ez a telefonból érkező nagyfeszültségű átütés esetén kárt okozhat a rendszerben.**

**A központ csak analóg PSTN-vonalakhoz csatlakoztatható.**

#### **A rendszer telepítőjének tájékoztatnia kell a felhasználót a központ telefonhálózathoz való csatlakoztatásának módjáról.**

A központot közvetlenül a telefonvonalra kell csatlakoztatni (TIP, RING jelölésű csatlakozók). A telefonvonalat használó egyéb eszközöket (pl. telefon, fax) a központ után kell csatlakoztatni (T-1, R-1 jelzésű csatlakozók). Ezért a telefonvonalat négyvezetékes kábellel kell a központhoz csatlakoztatni. Ilyen módon csatlakoztatva a központ képes lesz teljesen lefoglalni a vonalat a hívás idejére. Ez megakadályozza, hogy a központ telefonos tárcsázóját blokkolják, pl. a telefonkagyló felemelésével (ilyen helyzet állna elő, ha a központ a telefonkészülék után lenne csatlakoztatva a telefonvonalhoz).

Ha ADSL-szolgáltatást használnak abban a helyiségben, ahol a központot telepítették, a központot az ADSL-szűrő után kell csatlakoztatni, és az analóg telefonvonalat használó többi eszközt a központhoz kell csatlakoztatni.

A telefonos kommunikátor túlfeszültség elleni védelme érdekében csatlakoztassa a  $\pm$ csatlakozót a 230 V AC hálózat védőföldelő vezetékéhez (PE). A csatlakozáshoz használjon ≥0,75 mm<sup>2</sup> keresztmetszetű vezetőt. Soha ne csatlakoztassa a  $\pm$  csatlakozót a nullavezetőhöz (N).

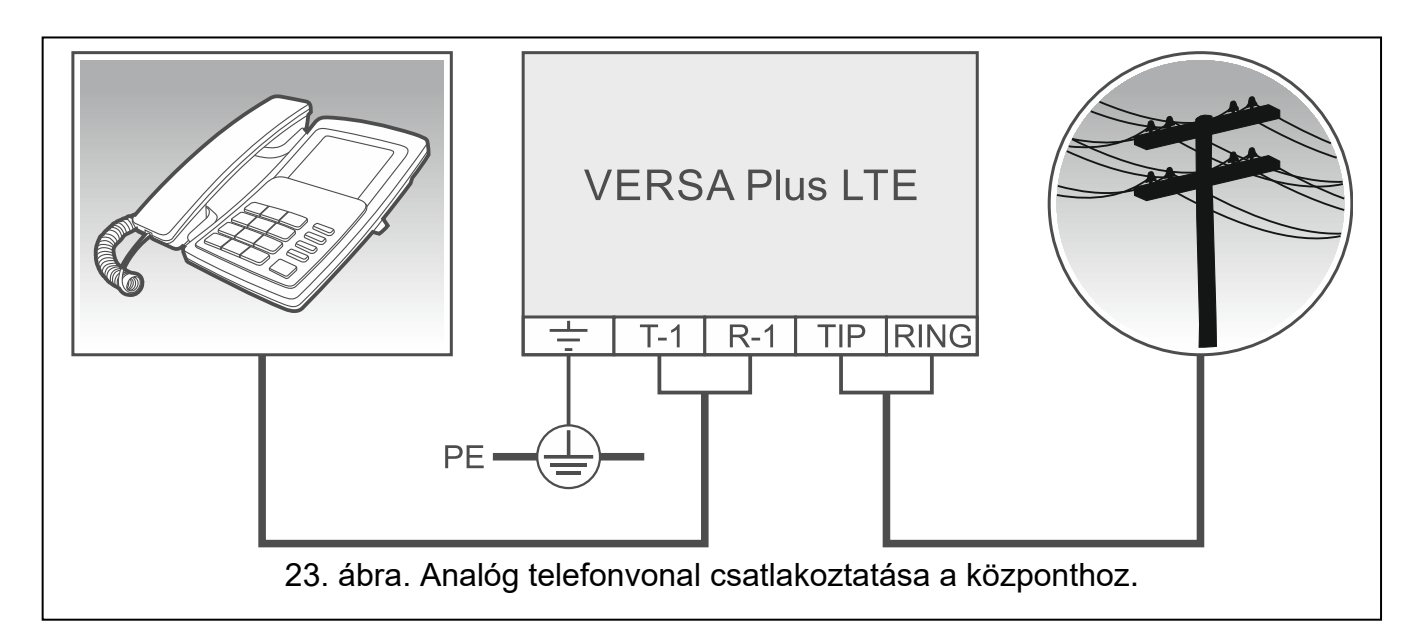

#### <span id="page-24-0"></span>**5.10 Ethernet hálózat csatlakoztatása**

**Az eszközt kizárólag helyi hálózatokban (LAN) történő használatra tervezték. Nem csatlakozhat közvetlenül a nyilvános számítógépes hálózathoz (MAN, WAN). A nyilvános hálózatokkal való kapcsolat létrehozásához használjon routert vagy xDSL modemet.**

A központ Ethernet-hálózathoz történő csatlakoztatásához használjon 100Base-TX szabványnak megfelelő kábelt (amely megegyezik a számítógépek hálózathoz való csatlakoztatásához használt kábellel). A kábelt RJ-45 csatlakozóval kell lezárni.

#### <span id="page-24-1"></span>**5.11 INT-AVT csatlakozó csatlakoztatása**

A központhoz 1 db 2014. december 1. után gyártott, mikrofonnal és hangszóróval ellátott INT-AVT csatlakozó csatlakoztatható. A csatlakozónak köszönhetően a rendszer felhasználói, miután telefonkapcsolatot létesítettek a központtal, használhatják a belehallgatási funkciót, és beszélhetnek a védett helyiségekben tartózkodó személyekkel.

#### <span id="page-24-2"></span>**5.11.1 INT-AVT csatlakozó felszerelése**

A telepítési hely kiválasztásakor vegye figyelembe, hogy a függönyök, drapériák, kárpitok, akusztikus csempék stb. elnyelik a hangot, és ennek következtében megnehezítik, vagy akár lehetetlenné is teszik a belehallgatási funkció használatát. Nem javasolt a csatlakozót olyan berendezések közelébe telepíteni, amelyek működés közben zajt keltenek (pl. ventilátorok, légkondicionálók, hűtőszekrények).

1. Távolítsa el a csavart, emelje fel a ház fedelét és vegye le (lásd a [24.](#page-25-0) ábrát). A ház továbbra is a hangszórókábelekkel kapcsolódik az aljzathoz.

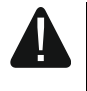

**Az INT-AVT csatlakozó házának kinyitásakor ügyeljen arra, hogy ne szakítsa le az aljzathoz rögzített hangszórót.**

**Az INT-AVT csatlakozó konstrukciójának bármilyen módosítása az eszköz meghibásodását eredményezheti.**

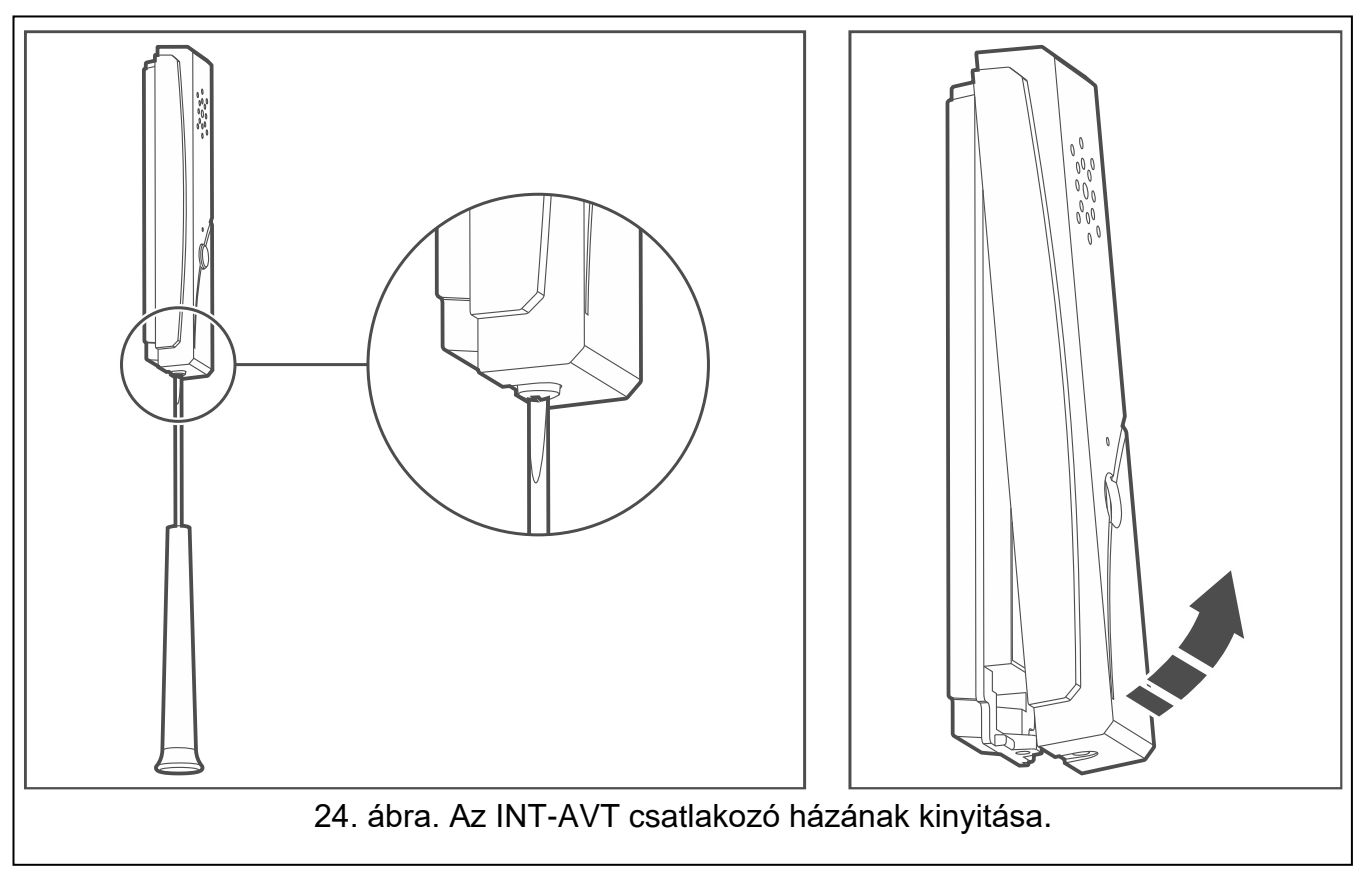

- <span id="page-25-0"></span>2. Húzza ki a hangszóró csatlakozóját a panelből.
- 3. Tegye a ház aljzatát a falhoz, és jelölje meg a rögzítőfuratok helyét.
- 4. Fúrja ki a lyukakat a csavarok és tiplik számára.
- 5. Vezesse át a vezetékeket a ház aljzatán lévő nyíláson.
- 6. Tiplik és csavarok segítségével rögzítse a ház aljzatát a falhoz.
- 7. Csatlakoztassa az INT-AVT csatlakozókat a központ megfelelő csatlakozóihoz (lásd a [25.](#page-25-1) ábrát).
- 8. Csatlakoztassa a hangszóró csatlakozóját a panelhez.
- 9. Helyezze vissza a fedelet, majd rögzítse a csavarral.

<span id="page-25-1"></span>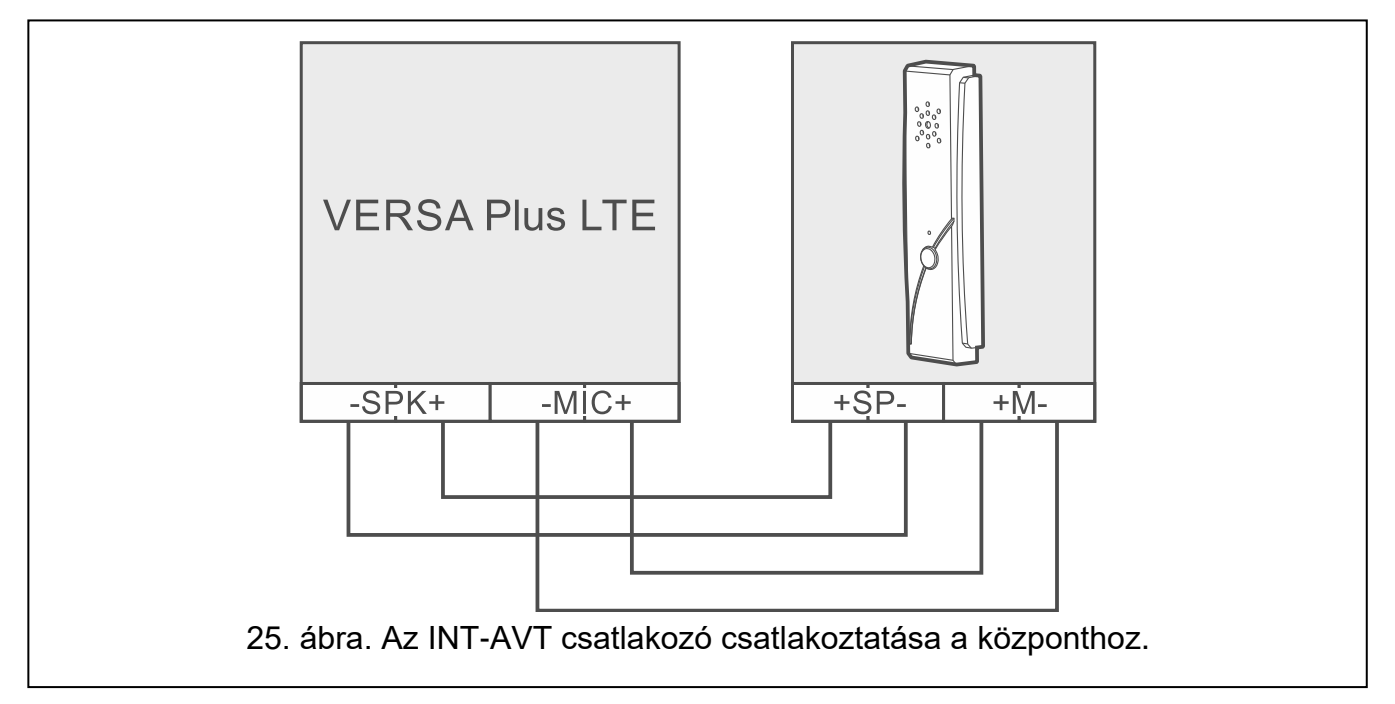

#### <span id="page-26-0"></span>**5.12 Tápegység csatlakoztatása és a központ indítása**

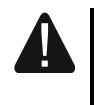

**Ne csatlakoztassa a tápellátást, amíg az összes telepítési művelet be nem fejeződött.**

#### <span id="page-26-1"></span>**5.12.1 Fő tápegység**

A központ 18 V AC (±10%) tápellátást igényel. Legfeljebb 40 VA névleges teljesítményű transzformátor használata javasolt.

A transzformátort állandóan a 230 V AC hálózatra kell csatlakoztatni. Mielőtt elvégezné a kábelezést, ismerkedjen meg a létesítmény elektromos berendezésével. Győződjön meg róla, hogy a központ megtáplálására kiválasztott áramkör mindig működőképes legyen. Az áramkört legalább 3 mm-es érintkezési távolsággal rendelkező 2 pólusú megszakítóval és/vagy 16 A késleltetett időzített biztosítékkal ellátott rövidzárlat elleni védelemmel kell ellátni. A riasztórendszer tulajdonosát vagy felhasználóját tájékoztatni kell arról, hogyan lehet a transzformátort a hálózatról leválasztani (pl. a központ tápáramkörét védő biztosíték segítségével).

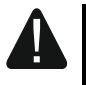

**Ne csatlakoztasson két, tápellátással rendelkező eszközt egyrészes transzformátorhoz.**

**Mielőtt a transzformátort olyan áramkörhöz csatlakoztatná, amelyről meg fogja táplálni, győződjön meg arról, hogy az áramkör feszültségmentes.**

#### <span id="page-26-2"></span>**5.12.2 Tartalék tápegység**

A központhoz tartalék áramforrásként egy 12 V-os zárt ólomsavas akkumulátort kell csatlakoztatni. Az akkumulátor kapacitását a rendszer áramfelvételének megfelelően kell megválasztani. Az EN 50131 Grade 2 szabvány szerint az akkumulátornak legalább 12 órán keresztül biztosítania kell a rendszer hálózati tápellátás nélküli működését.

Ha az akkumulátor feszültsége 12 percnél hosszabb ideig 11 V alá csökken (3 akkumulátorteszt), a központ jelzi az akkumulátor meghibásodását. Amikor a feszültség kb. 10,5 V-ra csökken, az akkumulátor lekapcsolódik.

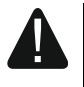

**Ne csatlakoztasson mélyen lemerült akkumulátort a központhoz (ha a feszültség a terheletlen kapcsokon 11 V alatt van). Az akkumulátort elő kell tölteni megfelelő töltővel.**

**A használt akkumulátorokat nem szabad kidobni, hanem a hatályos környezetvédelmi szabályoknak megfelelően kell ártalmatlanítani.**

#### <span id="page-26-3"></span>**5.12.3 A központ bekapcsolási/indítási eljárása**

- 1. Feszültségmentesítse azt a 230 V AC áramkört, amelyhez a transzformátort csatlakoztatni kell.
- 2. Csatlakoztassa a 230 V AC vezetékeket a transzformátor primer tekercsének csatlakozóihoz.
- 3. Csatlakoztassa a transzformátor szekunder tekercselésének csatlakozóit a központ AC csatlakozóihoz. A csatlakozáshoz használjon 0,5-0,75 mm<sup>2</sup> keresztmetszetű hajlékony vezetéket vagy 1-2,5 mm<sup>2</sup> keresztmetszetű merev vezetéket.
- 4. Csatlakoztassa az akkumulátort az erre a célra szolgáló vezetékekhez (pozitív pólus a VÖRÖS vezetékhez, negatív pólus a FEKETE vezetékhez). Ha az akkumulátor csavaros kábelsarkokkal rendelkezik, használja a központhoz mellékelt adaptereket (ne vágja le az akkumulátor kábelsarkát). **A központ nem indul el egyedül az akkumulátor csatlakoztatása után.**
- 5. Kapcsolja be a 230 V AC tápegységet abban az áramkörben, amelyhez a transzformátor csatlakozik. A központ működésbe lép.
- $\boldsymbol{j}$

*A fent említett bekapcsolási sorrend (először az akkumulátor, majd a 230 V AC hálózat) biztosítja a tápegység és az elektronikus védelmi áramkörök megfelelő működését, így megelőzhető a riasztórendszer alkatrészeinek esetleges szerelési hibákból eredő károsodása.*

*Ha a központ áramtalanítására van szükség, először a fő tápegységet (AC), majd a tartalék tápegységet (akkumulátor) kell kikapcsolni. A tápegység visszakapcsolásakor tartsa be a fent leírt eljárást.*

#### <span id="page-27-0"></span>**5.12.4 Vészhelyzeti eljárás a központ indításakor**

Ha a központ annak ellenére, hogy minden csatlakoztatás helyesen történt, nem indul el megfelelően (a kezelőket nem támogatja, a kódokat a nem fogadja el stb.), kövesse az alábbi lépéseket:

- 1. Kapcsolja ki a központ tápellátását (először a hálózati tápellátást, majd az akkumulátort), és győződjön meg arról, hogy a központ nincs USB-kábellel a számítógéphez csatlakoztatva.
- 2. Tegyen egy áthidalót a központ alaplapján található érintkezőkre (a [2.](#page-10-1) ábrán 10. oldal jelölve).
- 3. Kapcsolja be a központ tápellátását (először csatlakoztassa az akkumulátort, majd a váltóáramot).
- 4. Várjon néhány másodpercet, majd távolítsa el az áthidalót az érintkezőkről. A központ szerviz üzemmódba lép. A szerviz üzemmód menü a legalacsonyabb címmel rendelkező kezelőn jelenik meg (vezeték nélküli kezelő esetén a menü bármelyik gomb megnyomásakor megjelenik).
- $\boldsymbol{i}$ *Ha a SZERVIZ ÜZEMMÓD A RESET ERINTKEZŐKRŐL opció ki van kapcsolva a központon, a kezelő típusától függően, amelyben be van állítva a legalacsonyabb cím, a következőket kell beállítani:*
	- *LCD: a második partíció* **D**, **D**, **D** és **D**<sup>)</sup> *LED-jei világítani fognak, és a "Gyári beállítások visszaállítása ? 1=Igen" jelenik meg a kijelzőn,*
	- *LED: a második partíció és LED-jei világítani fognak, a LED pedig gyorsan fog villogni.*

*A gomb megnyomásával a központ visszaáll a gyári beállításokra, de lehetővé teszi a szerviz üzemmódba való belépést.*

#### <span id="page-27-1"></span>**5.12.5 Első lépések a központ elindítása után**

A központ gyári alapbeállításokkal történő elindítása után:

- 1. Állítson be egyedi, helyes címeket a kezelőkön.
- 2. Futtassa a központ kommunikációs buszára csatlakoztatott eszközök azonosítási funkcióját.

A központ beállításainak programozása csak a fenti lépések elvégzése után lehetséges.

#### <span id="page-27-2"></span>**5.13 Címek programozása vezetékes kezelőkhöz**

A központhoz csatlakoztatott minden egyes kezelőnek egyedi címet kell beállítani a 0 és 5 közötti tartományban. Alapértelmezés szerint minden vezetékes kezelőn a 0. cím van beállítva. A gyári alapbeállításokkal történő indításkor a központ a buszra csatlakoztatott összes kezelőt támogatja, függetlenül attól, hogy milyen címek vannak beállítva bennük.

*Ne feledje, hogy egyedi címet kell programozni, ha egy új kezelőt csatlakoztat a már működő riasztórendszerhez.*

#### <span id="page-28-0"></span>**5.13.1 Cím programozása a szervizfunkció segítségével**

Így lehetőség van a helyes egyedi címek beállítására a kezelőkön.

*A címprogramozási funkció vezetékes vagy vezeték nélküli kezelőről is elindítható, de csak a vezetékes kezelőkön teszi lehetővé a címek beállítását.*

- 1. Írja be a szervizkódot (alapértelmezés szerint 12345), és nyomja meg a  $\mathbf{\ast} \mathbf{\bullet}$  billentyűt.
- 2. Nyomja meg sorban a  $\boxed{0 \oplus \boxed{1 \oplus \boxed{\#}}$  billentyűket. A szerviz üzemmód elindul.
- 3. Nyomia meg sorban a  $\boxed{2_{abc}}$   $\boxed{1}$   $\boxed{0 \oplus \boxed{\# \bigcup}}$  billentyűket. A KEZELŐ CÍME funkció elindul. A kezelőkön az ikonokkal jelölt LED-ek villogni kezdenek, és az aktuális címre vonatkozó információk a következőkkel jelennek meg:

LCD: megjelenő üzenet – lásd a [26.](#page-28-2) ábrát,

LED: a kezelő címének megfelelő számmal jelölt LED gyors villogása (0 cím esetén – LED 30) – lásd a [27.](#page-28-3) ábrát.

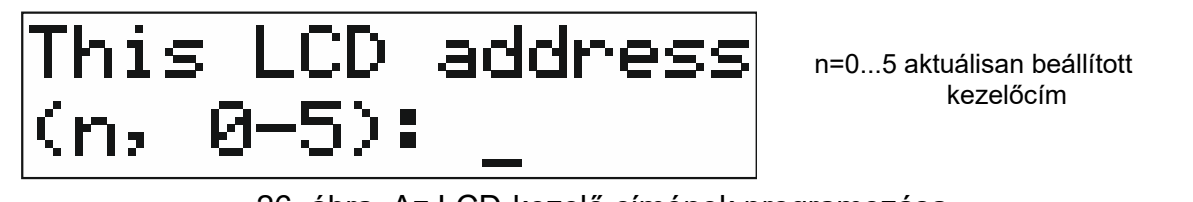

26. ábra. Az LCD-kezelő címének programozása.

<span id="page-28-2"></span>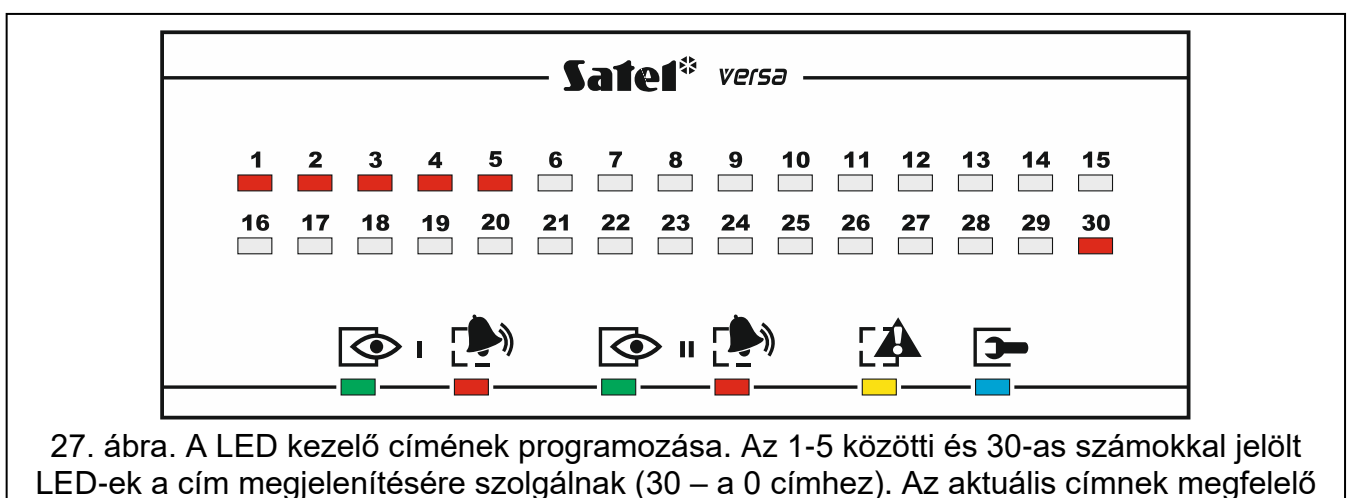

LED gyorsan villog, a többi világít.

- <span id="page-28-3"></span>4. Azon a kezelőn, amelyen új címet kell beállítani, nyomja meg az új címnek megfelelő billentyűszámot. A címváltoztatást négy rövid, majd egy hosszú hangjelzés erősíti meg.
- 5. Nyomja meg a  $\mathbf{\ast} \bullet$  gombot a funkció befejezéséhez. A kezelő újraindul. A funkció az indítása után 2 perccel automatikusan befejeződik.

#### <span id="page-28-1"></span>**5.13.2 Cím programozása szerviz üzemmódba való belépés nélkül**

A címprogramozásnak ez a módja akkor hasznos, ha a kezelő működése blokkolva van, és a szerviz üzemmód elindítása lehetetlen.

1. Kapcsolja ki a kezelőt.

- 2. Húzza ki a kábeleket a kezelő CLK és DTA csatlakozóiból.
- 3. Zárja rövidre a CLK és a DTA kezelőcsatlakozókat.
- 4. Kapcsolja be a kezelőt. A kezelőkön az ikonokkal jelölt LED-ek villogni kezdenek, és az aktuális címre vonatkozó információk a következőkkel jelennek meg: LCD: megjelenített üzenet,

LED: a kezelőcímnek megfelelő számmal jelölt LED gyors villogása – lásd a [27.](#page-28-3) ábrát.

- 5. Nyomja meg az új címnek megfelelő számot tartalmazó gombot. A címváltoztatást négy rövid, majd egy hosszú hangjelzés erősíti meg. A  $\overline{\mathbf{)}}$  gomb megnyomásával újra megváltoztathatja a címet (a kezelő újraindítása következik, és az aktuális címre vonatkozó információk ismét megjelennek).
- 6. Kapcsolja ki a kezelőt.
- 7. Nyissa ki a CLK és a DTA kezelőcsatlakozókat.
- 8. Csatlakoztassa a kábeleket megfelelően a CLK és DTA kezelőcsatlakozókhoz.
- 9. Kapcsolja be a kezelőt.

#### <span id="page-29-0"></span>**5.14 Buszra csatlakoztatott eszközök azonosítása**

A kommunikációs buszra csatlakoztatott eszközök nem lesznek megfelelően támogatottak, amíg a központ nem azonosította őket. Az eszközök azonosítása a központ első indítása után szükséges, majd minden alkalommal, amikor új eszköz kerül hozzáadásra, vagy a központ által támogatott eszköz címe megváltozik.

*Azonosított eszköz kommunikációs buszról történő leválasztása szabotázsriasztást vált ki.*

#### <span id="page-29-1"></span>**5.14.1 Azonosítási funkció elindítása kezelőről**

- 1. Írja be a szervizkódot (alapértelmezés szerint 12345), és nyomja meg a  $\mathbf{\ast} \mathbf{\bullet}$  billentyűt.
- 2. Nyomja meg sorban a  $\boxed{\Box \bigoplus \Box \bigoplus \# \Box}$  billentyűket. A szerviz üzemmód elindul.
- 3. Nyomja meg sorban a  $\boxed{2_{abc}}$   $\boxed{1}$   $\boxed{1}$   $\boxed{\# \ }$  gombokat. Az AZONOSÍTÁS funkció elindul. Három rövid hangjelzés jelzi, hogy az azonosítás befejeződött, és az azonosított eszközökre vonatkozó információk megjelennek (az LCD-kezelő kijelzőjén és a LEDkezelő LED-jei segítségével).
- 4. Nyomja meg a  $\boxed{\# \square}$  gombot a funkció elhagyásához.

 $\boldsymbol{i}$ 

*Ha az azonosítást két hosszú hangjelzés zárja le, az azt jelenti, hogy a kommunikációs buszra csatlakoztatott eszközben rossz cím van beállítva (nem felel meg az adott eszköztípusnak, vagy legalább két eszközben azonos). A megjelenő üzenet (az LCD-kezelőn) vagy az eszköz címének megfelelő villogó LED (a LED*kezelőn) segít a probléma diagnosztizálásában. Nyomja meg a  $\mathbf{\overline{*}}\cdot\mathbf{\overline{*}}$  -t, állítsa be *a helyes címet az eszközön, majd indítsa újra az AZONOSÍTÁS funkciót.*

#### <span id="page-29-2"></span>**5.14.2 Azonosítási funkció indítása DLOADX programból**

- 1. Kattintson a  $\mathbf{E} \mathbf{B}$  gombra a főmenüben. Megnyílik a "VERSA Szerkezet" ablak.
- 2. Kattintson a "Hardver" fülre.
- 3. Kattintson a "Bővítők" ágra.
- 4. Kattintson az "Azonosítás" gombra az azonosítási funkció futtatásához.
- 5. Az azonosítás befejezése után megjelenik egy ablak, amely megkérdezi, hogy be kívánjae olvasni az adatokat. Kattintson az "OK" gombra.

 $\boldsymbol{i}$ 

#### <span id="page-30-0"></span>**5.15 SIM kártya telepítése**

Az alaplapon található foglalatok lehetővé teszik két nano-SIM kártya telepítését.

*Ha a központnak a mobilhálózaton keresztül kell adatokat továbbítania, javasolt az M2M (machine-to-machine) kommunikációra dedikált díjcsomaggal rendelkező SIMkártyák használata.*

*Ha a SIM-kártya PIN-kódot igényel, a SIM-kártya behelyezése előtt programozza be a PIN-kódot a DLOADX programmal (lásd a PROGRAMOZÁS kézikönyvet).*

*Ha helytelen PIN-kódot programoztak be, a központ a kód használatának első kísérleténél hibát jelez. A PIN-kód használatának újabb kísérlete csak néhány perc múlva lehetséges. A rossz PIN-kóddal történő harmadik próbálkozás után a SIMkártya letiltásra kerül. A SIM-kártya blokkolásának feloldásához vegye ki a kártyát, és helyezze be egy mobiltelefonba, majd írja be a PUK-kódot.*

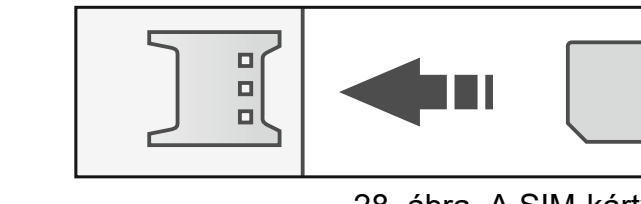

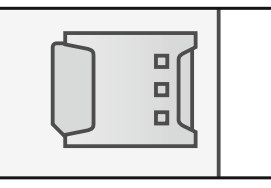

28. ábra. A SIM-kártya telepítése.

#### <span id="page-30-1"></span>**5.16 Számítógép csatlakoztatása a központhoz**

Számítógép segítségével konfigurálhatja a riasztórendszert / hangmodult (DLOADX program / VG-SOFT) vagy frissítheti a központ firmware-ét. A kommunikáció titkosított. A számítógép USB porton keresztül csatlakoztatható a központhoz. Miután csatlakoztatta a központot a számítógéphez, a Windows rendszer automatikusan észleli, hogy új eszköz van csatlakoztatva, és telepíti a HID-interfész eszköz rendszer-illesztőprogramjait.

#### <span id="page-30-2"></span>**5.17 ABAX 2 / ABAX vezeték nélküli eszközök telepítése**

 $\vert i \vert$ *Ez a szakasz nem foglalkozik a vezeték nélküli kezelők telepítésével. Ezek az eszközök külön kategóriát alkotnak, és az eszközhöz mellékelt kézikönyvnek megfelelően kell őket telepíteni.*

Ha a központhoz ABAX 2 (ACU-220 / ACU-280) / ABAX (ACU-120 / ACU-270 / ACU-100 / ACU-250) vezeték nélküli rendszervezérlő van csatlakoztatva, akkor a központ indítása és a vezérlő központ általi azonosítása után folytathatja az ABAX 2 / ABAX vezeték nélküli eszközök telepítését. A vezeték nélküli eszköz telepítése előtt ellenőrizze az eszköz által a vezérlőről és a vezérlő által az eszközről fogadott rádiójel szintjét a tervezett telepítési helyen. Az ARF-200 / ARF-100 teszter hasznos eszköz a jelszint ellenőrzésére. Az eszköz / vezérlő által fogadott jel szintje nem lehet 40%-nál alacsonyabb. Ha a rádiójel szintje a tervezett telepítési helyen túl alacsony, válasszon másik telepítési helyet. Néha elegendő az eszközt tíz vagy húsz centiméterrel arrébb helyezni ahhoz. Az eszközt csak a rádiójel optimális szintjének elérése után lehet véglegesen telepíteni.

A vezeték nélküli eszközöket regisztrálni kell a riasztórendszerbe. Ezt a DLOADX programmal vagy az LCD kezelővel lehet elvégezni. Egy eszköz hozzáadásakor (regisztrálásakor) meg kell adnia az eszköz sorozatszámát. A sorozatszámot tartalmazó matrica fel van ragasztva az eszközre (a matrica helyét az eszköz kézikönyve tartalmazza). Az egyes ARF-200 / ARF-100 teszterek sorozatszáma 0000500.

*A vezeték nélküli eszközök adatait a vezérlő tárolja. Ha a központhoz egy regisztrált eszközökkel rendelkező vezérlőt csatlakoztat, az azonosítási eljárás során ezek az eszközök automatikusan hozzárendelődnek a rendszer zónáihoz/kimeneteihez.*

#### <span id="page-31-0"></span>**5.17.1 Új ABAX 2 / ABAX vezeték nélküli eszközök hozzáadása**

*A korábban az ABAX 2 / ABAX rendszerbe regisztrált ABAX 2 eszköz hozzáadása előtt újra kell indítania azt (vegye ki az akkumulátort / kapcsolja ki az eszközt 30 másodpercre).*

*A legtöbb ABAX 2 vezeték nélküli eszközt a riasztórendszer az ABAX rendszerből ismert nevek alapján azonosítja.*

*Néhány ABAX 2 eszközt csak a DLOADX programmal lehet hozzáadni (pl. ACD-220, ACMD-200 és ADD-200 érzékelők).*

A központ legfeljebb 30 vezeték nélküli eszközt támogat. Az eszközlistán minden egyes pozíció egy vezeték nélküli zónát vagy egy vezeték nélküli zónát és egy kimenetet jelent.

Regisztráláskor egyes eszközök két vagy több pozíciót is elfoglalnak a listán. Ezért a regisztrálható eszközök tényleges száma attól függ, hogy az egyes eszközök hány helyet foglalnak el. Az ACX-220 / ACX-200 bővítő például 4 pozíciót foglalhat el. Miután regisztrálta a rendszerbe, a további eszközök számára rendelkezésre álló pozíciók száma 4-gyel csökken (pl. ha a bővítő regisztrálása előtt 30 pozíció állt rendelkezésre, akkor a bővítő regisztrálása után 26 pozíció marad, azaz továbbra is legfeljebb 26 eszközt tud regisztrálni).

- *Egyes vezeték nélküli eszközök esetében kiválaszthatja, hogy az eszköz egy vagy két pozíciót (csatornát) foglaljon el az eszközök listáján. Ha az ABAX eszközhöz egy pozíciót választ ki:*
	- *AMD-101 – csak további NC bemenet lesz támogatott;*
	- *AMD-102 – csak a további bemenetek (redőny- és NC) lesznek támogatottak;*
	- *AOD-200 – csak a mozgásérzékelő lesz támogatott;*
	- *AVD-100 – csak a rezgésérzékelő lesz támogatott.*

Az eszköz hozzáadásakor kiválaszthatja a riasztórendszer azon zónáját, amelyhez az eszközt hozzá kívánja rendelni. Ez lehet bármely olyan zóna, amelyhez még nincs vezeték nélküli eszköz hozzárendelve. Ha az eszköz egynél több pozíciót foglal el az eszközök listáján, további zónák kerülnek automatikusan hozzárendelésre az eszközhöz (ezek a kiválasztott zónát közvetlenül követő zónák lesznek).

Ha az eszközt egy kimenethez is hozzárendeli, a kimenet száma megegyezik a kiválasztott zóna számával.

 $\boldsymbol{i}$ 

*A központ nem támogatja a 13 és 30 közötti számokat tartalmazó vezeték nélküli kimeneteket. Ezért nem javasolt a 13 és 30 közötti zónákhoz olyan eszközöket rendelni, amelyek egyidejűleg kimenetekhez vannak rendelve (pl. szirénák, vezérlők stb.).*

#### **DLOADX program**

Az ABAX 2 / ABAX vezeték nélküli eszközöket a "VERSA – Struktúra" ablak "Hardver" fülén adhatja hozzá, miután az ABAX 2 / ABAX rendszervezérlő nevére kattintott az eszközök listájában.

1. A "Zónák/Kimenetek" fülön kattintson az "Olvas" gombra a vezeték nélküli eszközökkel kapcsolatos adatok vezérlőből történő kiolvasásához (az adatok nem kerülnek

kiolvasásra a főmenüben lévő  $\|\cdot\|$  gombra kattintás után).

 $\boldsymbol{i}$ 

 $\boldsymbol{i}$ 

- 2. Kattintson arra a zónára, amelyhez új vezeték nélküli eszközt kíván hozzárendelni (a zónát később is kiválaszthatja az "Új vezeték nélküli eszköz" ablakban).
- 3. Kattintson az "Új eszköz" gombra. Megnyílik az "Új vezeték nélküli eszköz" ablak.
- 4. Írja be a hozzáadandó eszköz sorozatszámát a "Sorozatszám" mezőbe.
- 5. Kapcsolja be az eszközt (helyezze be az akkumulátort az eszközbe, kapcsolja be az eszközt stb.).
- 6. Egy üzenet fogja megerősíteni, hogy az eszközt hozzáadták (kivéve, ha érvénytelen sorozatszámot adott meg, amiről üzenet tájékoztatja Önt).

6.1. Az eszköz típusa megjelenik.

- 6.2. Megjelenik annak a zónának az új neve, amelyhez az eszközt hozzárendelik. Ezt a nevet megváltoztathatja. Ha az eszköz két vagy több pozíciót foglal el az eszközlistán, a többi zóna ugyanazt a nevet kapja. Ha az eszközt kimenetekhez kell rendelni, a kimenetek ugyanazt a nevet kapják meg.
- 6.3. A "Zóna" mezőben válassza ki annak a zónának a számát, amelyhez az eszközt hozzá kívánja rendelni (ha ezt még nem tette meg korábban, vagy ha meg akarja változtatni a korábban kiválasztott számot).
- 6.4. Egyes eszközök esetében kiválaszthatja, hogy az eszköz egy vagy két helyet foglaljon el az eszközök listáján.
- 7. Kattintson az "OK" gombra (a "Kilépés" gombra kattintva megszakíthatja az új eszköz hozzáadását, vagy a "Következő" gombra kattintva folytathatja a következő vezeték nélküli eszköz hozzáadását). Az "Új vezeték nélküli eszköz" ablak bezárul.
- 8. Kattintson az "Írás" gombra az új vezeték nélküli eszköz adatainak a vezérlőbe történő

írásához (az adatok nem íródnak a főmenüben lévő  $\Box$  gombra kattintás után).

#### **LCD kezelő**

Az ABAX 2 / ABAX vezeték nélküli eszközöket a szerviz üzemmódban az ÚJ ESZKÖZ funkcióval (SZERVIZMÓD ▶2. HARDVER ▶1. KEZELŐK ÉS BŐVÍTŐK ▶3. VEZETÉK NÉLKÜLI ESZKÖZÖK ▶1. ÚJ ESZKÖZ) adhatja hozzá.

- 1. Indítsa el az ÚJ ESZKÖZ funkciót.
- 2. Amikor megjelenik a "Sorozatszám", adja meg a hozzáadandó eszköz sorozatszámát.
- 3. Nyomja meg a  $\boxed{\text{# } \bullet}$  gombot.
- 4. Amikor megjelenik a "Nyitott eszköz szabotázs" parancs, kapcsolja be az eszközt (helyezze be az akkumulátort a készülékbe, kapcsolja be a készüléket stb.).
- 5. Az eszköz típusa és sorozatszáma megjelenik (ha nem történik semmi, akkor lehet, hogy rossz sorozatszámot adott meg – a funkcióból való kilépéshez nyomja meg a  $\mathbf{\ast} \mathbf{\cdot}$ gombot).
- 6. Az eszköztől függően:
	- ha az eszköz csak 1 zónát foglal el, vagy nem tudja kiválasztani, hogy az eszköz hány pozíciót foglaljon el az eszközlistán – nyomja meg a  $\vert 1 \vert$  gombot.
	- ha kiválaszthatja, hogy az eszköz egy vagy két pozíciót (csatornát) foglaljon el az eszközök listáján, egy külön üzenet tájékoztatja erről – nyomja meg a  $\boxed{1}$  gombot (az eszköz 1 pozíciót foglal el) vagy a  $\boxed{\text{Z}_{abc}}$  gombot (az eszköz 2 pozíciót foglal el).
- 7. A  $\mathbb{Z}$   $\mathbb{Z}$  és  $\mathbb{R}$   $\mathbb{Z}$  billentyűkkel válassza ki azt a zónát, amelyhez az eszközt hozzá kívánja rendelni.
- 8. Nyomja meg a  $# \mathbb{D}$ -t.
- 9. Megjelenik annak a zónának / kimenetnek az új neve, amelyhez az eszközt hozzárendelte. Ezt a nevet megváltoztathatja.

#### 10. Nyomja meg a  $#$   $\bullet$  -t.

- 11.Ha a készülék két vagy több zónát / kimenetet foglal el, a név megadásának eljárását meg kell ismételni.
- 12.A következő lépésekben konfigurálhatja a készülék beállításait (lásd a PROGRAMOZÁS kézikönyvet).

#### <span id="page-33-0"></span>**5.17.2 ABAX 2 / ABAX vezeték nélküli eszközök eltávolítása**

#### **DLOADX program**

Az ABAX 2 / ABAX vezeték nélküli eszközöket a "VERSA – Struktúra" ablak "Hardver" fülén lehet eltávolítani, miután az ABAX 2 / ABAX rendszervezérlő nevére kattintott az eszközök listájában.

- 1. A "Zónák/kimenetek" fülön kattintson az "Olvas" gombra a vezeték nélküli eszközökkel kapcsolatos adatok vezérlőből történő kiolvasásához.
- 2. Kattintson az eltávolítani kívánt eszközre (ha az eszköz két vagy több pozíciót foglal el a listán, bármelyikre kattinthat).
- 3. Kattintson a "Törlés" gombra. Megnyílik a "Megerősítés" ablak.
- 4. Kattintson az "Igen" gombra. A "Megerősítés" ablak bezárul.
- 5. Kattintson az "Írás" gombra a változások mentéséhez a vezérlőbe.

#### **LCD kezelő**

 $\tilde{\mathbf{1}}$ 

Az ABAX 2 / ABAX vezeték nélküli eszközöket szerviz üzemmódban az ESZKÖZ ELTÁVOLÍTÁSA funkcióval távolíthatja el (SZERVIZ ÜZEMMÓD 2. HARDVER 1. KEZELŐK ÉS BŐVÍTŐK 3. VEZETÉK NÉLKÜLI ESZKÖZ 3. ESZKÖZ ELTÁVOLÍTÁSA).

- 1. Indítsa el az ESZKÖZ ELTÁVOLÍTÁSA funkciót. Megjelenik a vezeték nélküli zónák listája.
- 2. A  $\mathbb{Z}$   $\mathbb{Z}$  és  $\mathbb{Z}$  billentyűkkel válassza ki azt a zónát, amelyhez az eltávolítani kívánt eszköz hozzá van rendelve.
- 3. Nyomja meg a  $\boxed{\text{# } \text{ } \bullet}$  billentyűt.
- 4. Amikor megjelenik egy párbeszédablak, amely megkérdezi, hogy el akarja-e távolítani az eszközt (a készülék típusa és sorozatszáma megjelenik), nyomja meg a  $\lfloor \boldsymbol{1} \rfloor \rfloor_{\mathsf{t}}$ .

#### <span id="page-33-1"></span>**5.18 MICRA (433 MHz) vezeték nélküli érzékelők telepítése**

*Az MRU-300 jelismétlőt a rendszer vezeték nélküli érzékelőként kezeli (MMD-300 érzékelőként azonosítja).*

Ha a MICRA vezeték nélküli rendszervezérlő (VERSA MCU) csatlakoztatva van a központhoz, akkor a MICRA (433 MHz) vezeték nélküli érzékelők telepítését a központ indítása és a vezérlő központ általi azonosítása után folytathatja. Az érzékelőt felszerelés előtt regisztrálja a vezérlőben, és ellenőrizze, hogy a tervezett felszerelési helyen elhelyezett érzékelő jelei elérik-e a vezérlőt. A jelzés küldéséhez pl. kinyithatja az érzékelő szabotázskapcsolóját. Ha az érzékelő tervezett telepítési helyéről érkező jelzések nem érik el a vezérlőt, válasszon másik helyet. Néha elegendő az érzékelőt tíz-húsz centiméterrel elmozdítani. Csak azután telepítheti az érzékelőt véglegesen, hogy megbizonyosodott arról, hogy a vezérlő fogadja az érzékelő jeleit.

A vezeték nélküli érzékelőket regisztrálni kell a riasztórendszerbe. Ezt DLOADX programmal vagy LCD kezelővel lehet elvégezni. Egy érzékelő hozzáadásakor (regisztrálásakor) meg kell adnia a sorozatszámát. A sorozatszám-matrica helyét az érzékelő kézikönyve tartalmazza.

*A vezeték nélküli érzékelők adatait a vezérlő tárolja. Ha a központhoz olyan vezérlőt csatlakoztat, amely regisztrált érzékelőkkel rendelkezik, az azonosítási eljárás során ezek az érzékelők automatikusan hozzárendelődnek a rendszer zónáihoz.*

#### <span id="page-34-0"></span>**5.18.1 Új MICRA (433 MHz) vezeték nélküli érzékelők hozzáadása**

A központ legfeljebb 30 vezeték nélküli érzékelőt támogat.

Az érzékelő hozzáadásakor kiválaszthatja a riasztórendszer azon zónáját, amelyhez az érzékelőt hozzá kívánja rendelni. Ez lehet bármely olyan zóna, amelyhez még nincs vezeték nélküli érzékelő hozzárendelve.

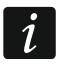

*Az MPD-310 és MPD-310 Pet érzékelők MPD-300 érzékelőként kerülnek azonosításra.*

*Az MSD-350 érzékelő MSD-300 érzékelőként kerül azonosításra.*

*Az MXD-300 érzékelő MMD-302 érzékelőként kerül azonosításra.*

#### **DLOADX program**

A MICRA (433 MHz) vezeték nélküli érzékelőket a "VERSA – Struktúra" ablakban, a "Hardver" fülön adhatja hozzá, miután az eszközök listájában a VERSA-MCU vezérlő nevére kattintott.

1. Kattintson az "Olvasás" gombra a vezeték nélküli érzékelőkkel kapcsolatos adatok

vezérlőből történő kiolvasásához (az adatok a főmenüben lévő **gén gombra kattintva** nem kerülnek kiolvasásra).

- 2. Kattintson arra a zónára, amelyhez új vezeték nélküli érzékelőt kíván hozzárendelni (a zónát később is kiválaszthatja az "Új vezeték nélküli eszköz" ablakban).
- 3. Kattintson az "Új eszköz" gombra. Az "Új vezeték nélküli eszköz" ablak megnyílik.
- 4. Írja be a hozzáadandó érzékelő sorozatszámát a "Sorozatszám" mezőbe.
- 5. Nyissa ki az érzékelő szabotázskapcsolóját.
- 6. Egy üzenet fogja megerősíteni, hogy az érzékelőt hozzáadták (kivéve, ha érvénytelen sorozatszámot adott meg, amelyről üzenet tájékoztatja Önt).
	- 6.1. Az érzékelő típusa megjelenik.
	- 6.2. Megjelenik annak a zónának az új neve, amelyhez az érzékelőt rendelni kell. A nevet megváltoztathatja.
	- 6.3. A "Zóna" mezőben válassza ki annak a zónának a számát, amelyhez az érzékelőt hozzá kívánja rendelni (ha ezt korábban még nem tette meg, vagy ha meg akarja változtatni a korábban kiválasztott számot).
- 7. Kattintson az "OK" gombra (a "Kilépés" gombra kattintva megszakíthatja az új érzékelő hozzáadását, vagy a "Következő" gombra kattintva folytathatja a következő vezeték nélküli érzékelő hozzáadását). Az "Új vezeték nélküli eszköz" ablak bezárul.
- 8. Kattintson az "Írás" gombra az új vezeték nélküli érzékelő adatainak vezérlőre történő

írásához (az adatok nem íródnak a főmenüben lévő  $\|\cdot\|$  gombra kattintás után).

 $\boldsymbol{i}$ 

#### **LCD kezelő**

A MICRA (433 MHz) vezeték nélküli érzékelőket a szerviz üzemmódban az ÚJ ESZKÖZ funkcióval (SZERVIZMÓD ▶2. HARDVER ▶1. KEZELŐK ÉS BŐVÍTŐK ▶3. VEZETÉK NÉLKÜLI ESZKÖZ ▶1. ÚJ ESZKÖZ) adhatja hozzá.

- 1. Indítsa el az ÚJ ESZKÖZ funkciót.
- 2. Amikor megjelenik a "Sorozatszám", adja meg a hozzáadandó érzékelő sorozatszámát.
- 3. Nyomja meg a  $\sharp$  **U** billentyűt.
- 4. Amikor megjelenik a "Nyitott készülék szabotázs" parancs, nyissa ki az érzékelő szabotázskapcsolóját.
- 5. Amikor megjelenik az érzékelő típusa és sorozatszáma, nyomja meg a  $\boxed{1}$  gombot (ha nem történik semmi, akkor lehet, hogy rossz sorozatszámot adott meg – nyomja meg  $a \times Q$ -t a funkcióból történő kilépéshez).
- 6. A  $\boxed{\mathbf{X}\mathbf{V}}$  és  $\boxed{\bullet}$  billentyűkkel válassza ki azt a zónát, amelyhez az érzékelőt hozzá kívánja rendelni.
- 7. Nyomja meg a  $# \mathbb{C}$ -t.
- 8. Megjelenik annak a zónának az új neve, amelyhez az érzékelőt hozzárendelte. Ezt a nevet megváltoztathatja.
- 9. Nyomia meg a  $# \mathbb{D}$ -t.
- 10. Megjelenik a "Jelenlétvezérlés" opció. Alapértelmezés szerint az opció engedélyezve van (a  $\ddot{\mathbf{u}}$  szimbólum megjelenik). Ha ki akarja kapcsolni az opciót, nyomja meg bármelyik számbillentyűt (a · szimbólum megjelenik).
- 11. Nyomia meg a  $\#$   $\Box$ -t.

#### <span id="page-35-0"></span>**5.18.2 MICRA (433 MHz) vezeték nélküli érzékelők eltávolítása**

#### **DLOADX program**

Miután a VERSA-MCU vezérlő nevére kattintott az eszközök listájában, a MICRA (433 MHz) vezeték nélküli érzékelőket eltávolíthatja a "VERSA – Struktúra" ablak "Hardver" fülén.

- 1. Kattintson az "Olvasás" gombra a vezeték nélküli érzékelőkkel kapcsolatos adatok kiolvasásához a vezérlőből.
- 2. Kattintson az eltávolítani kívánt érzékelőre.
- 3. Kattintson a "Törlés" gombra. Megnyílik a "Megerősítés" ablak.
- 4. Kattintson az "Igen" gombra. A "Megerősítés" ablak bezárul.
- 5. Kattintson az "Írás" gombra a változások vezérlőbe történő mentéséhez.

#### **LCD kezelő**

A MICRA (433 MHz) vezeték nélküli érzékelőket a szerviz üzemmódban az ESZKÖZ ELTÁVOLÍTÁSA funkcióval (SZERVIZMÓD ▶2. HARDVER ▶1. KEZELŐK ÉS BŐVÍTŐK ▶3. VEZETÉK NÉLKÜLI ESZKÖZ ▶3. ESZKÖZ ELTÁVOLÍTÁSA) távolíthatia el.

- 1. Indítsa el az ESZKÖZ ELTÁVOLÍTÁSA funkciót. Megjelenik a vezeték nélküli zónák listája.
- 2. A  $\boxed{2}$  és  $\boxed{\bullet}$  billentyűkkel válassza ki azt a zónát, amelyhez az eltávolítani kívánt érzékelőt hozzárendelte.
- 3. Nyomia meg a  $\overline{H}$   $\overline{D}$ -t.
- 4. Megjelenik egy párbeszédablak, amely megkérdezi, hogy el akarja-e távolítani az érzékelőt (az érzékelő típusa és sorozatszáma megjelenik). Nyomja meg a  $\boxed{1}$ -t.

# <span id="page-36-0"></span>**6. Zónák és kimenetek számozása a rendszerben**

#### <span id="page-36-1"></span>**6.1 Zónák számozása**

#### <span id="page-36-2"></span>**6.1.1 Vezetékes zónák**

Alapértelmezés szerint az alaplapi zónák számai 27-től 30-ig terjednek. Ezekhez a zónákhoz az 1 és 30 közötti tartományban tetszőleges számokat rendelhet (lásd a PROGRAMOZÁSI kézikönyvben). Ha a szám 0, a zóna nem lesz támogatott.

A bővítőkben a zónák számozása a beállított címtől függően történik:

- bővítő a 12-es címmel (0Ch) számok 7-től 14-ig,
- bővítő a 13-as címmel (0Dh) számok 15 és 22 között,
- bővítő a 14-es címmel (0Eh) számok 23-tól 30-ig.

*Ha egy alaplapi zónaszám egybeesik egy vezeték nélküli zónaszámmal, az alaplapi zóna nem lesz támogatott.*

*Ha egy bővítő zónaszáma egybeesik egy alaplapi zónaszámmal vagy egy vezeték nélküli zónaszámmal, a bővítőzóna nem lesz támogatott.*

#### <span id="page-36-3"></span>**6.1.2 Vezeték nélküli zónák**

A vezeték nélküli zónák száma a vezeték nélküli eszközök hozzáadásakor kerül meghatározásra. Bármelyik zónaszámot kiválaszthatja, amelyet nem foglal el másik vezeték nélküli eszköz.

#### <span id="page-36-4"></span>**6.2 Kimenetek számozása**

A központ 1-től 12-ig terjedő számokkal rendelkező kimeneteket támogat. A vezetékes és a vezeték nélküli kimenetek száma egybeeshet. A központ egyszerre támogatja őket.

#### <span id="page-36-5"></span>**6.2.1 Vezetékes kimenetek**

A vezetékes kimenetek automatikusan kapnak számokat:

- a központ alaplapján lévő kimenetek számai 1-5-ig terjednek,
- a bővítő kimenetei 5-től 12-ig terjedő számokkal rendelkeznek.

#### <span id="page-36-6"></span>**6.2.2 Vezeték nélküli kimenetek**

A vezeték nélküli kimenetek száma a vezeték nélküli eszközök hozzáadásakor kerül meghatározásra. A vezeték nélküli kimenet száma megegyezik a vezeték nélküli zóna számával. Ez azt jelenti, hogy a vezeték nélküli kimenetekhez 1-től 30-ig terjedő számokat lehet rendelni, bár **a központ nem támogatja a 13-tól 30-ig terjedő számokkal rendelkező kimeneteket.**

# <span id="page-36-7"></span>**7. Műszaki adatok**

#### <span id="page-36-8"></span>**7.1 Központ**

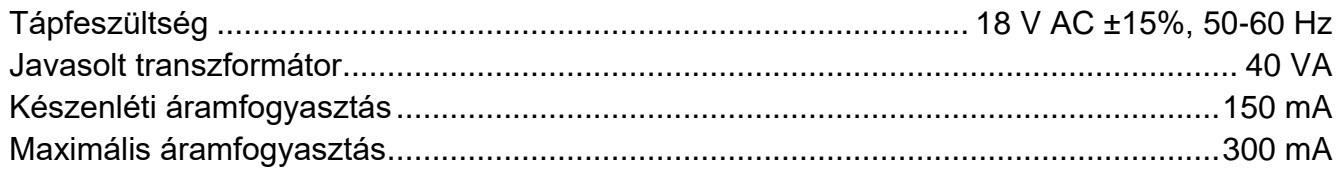

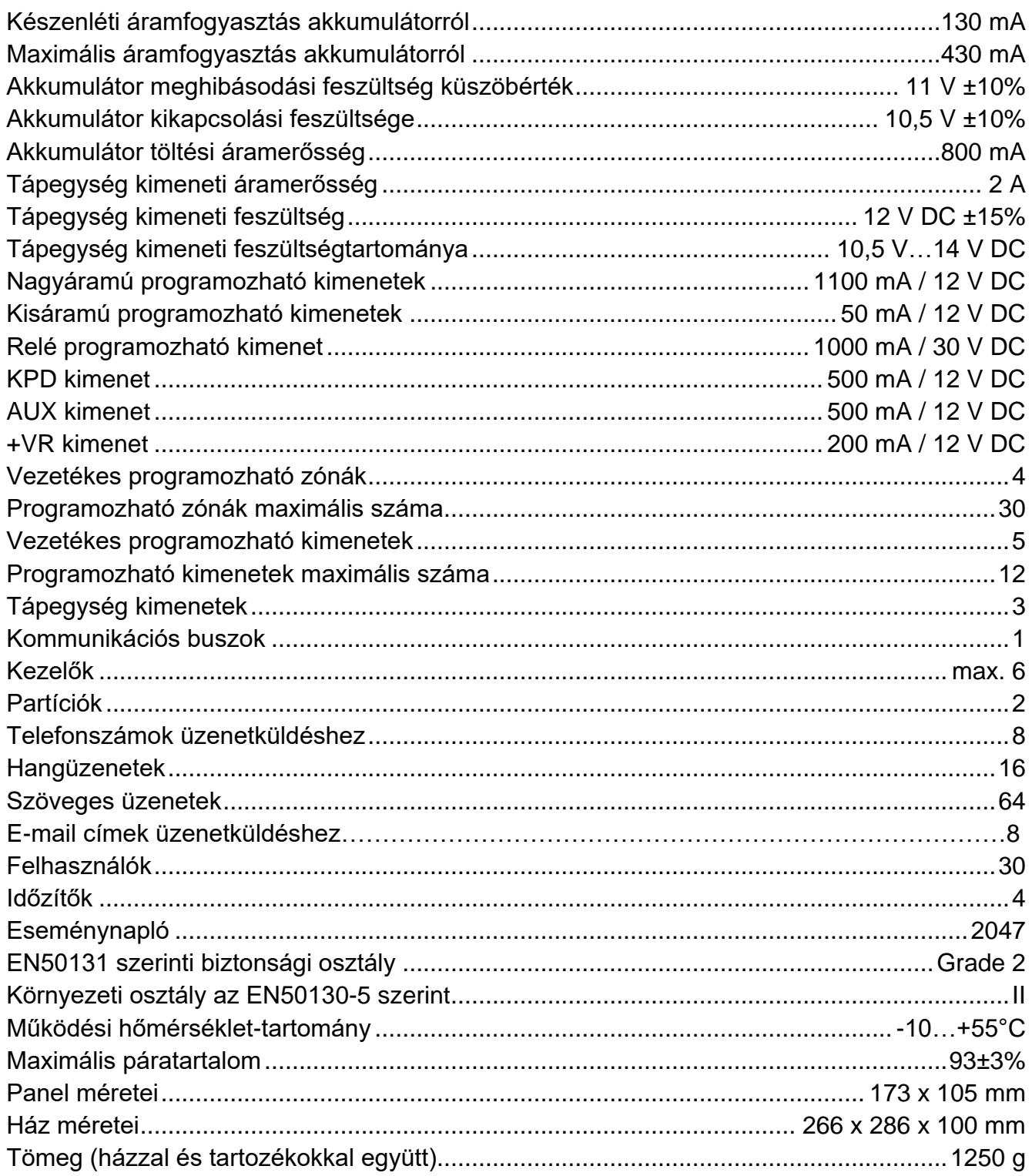

#### <span id="page-37-0"></span>**VERSA-LCD kezelő**  $7.2$

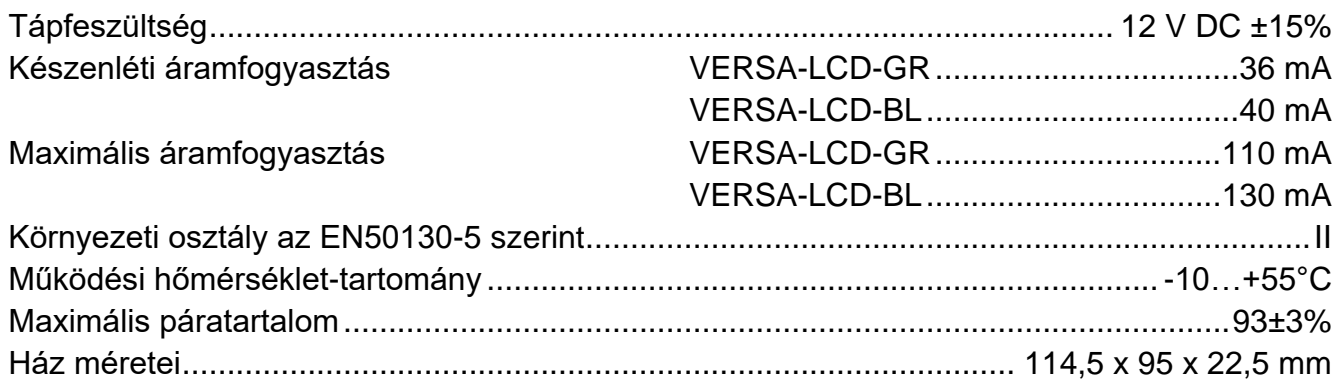

# 

#### <span id="page-38-0"></span> $7.3$ VERSA-LCDM kezelő

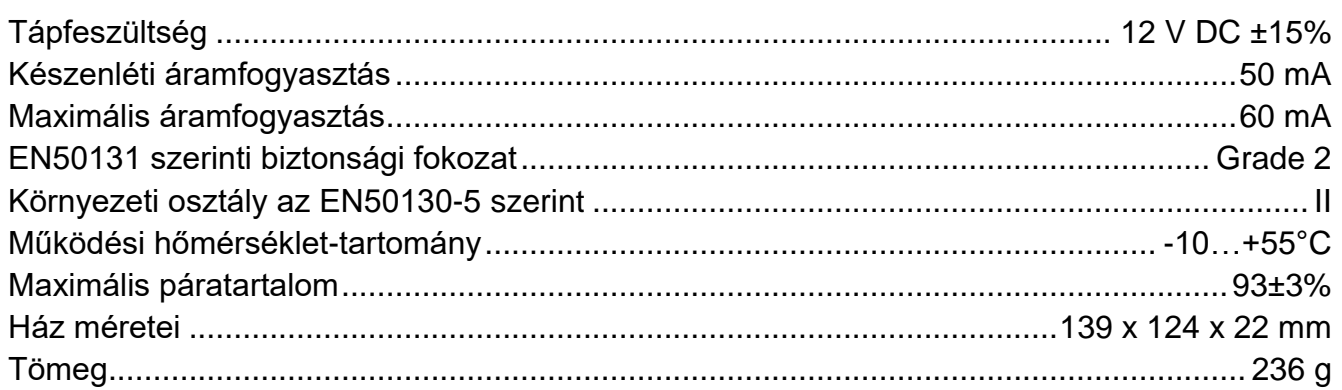

#### <span id="page-38-1"></span>VERSA-LCDR kezelő  $7.4$

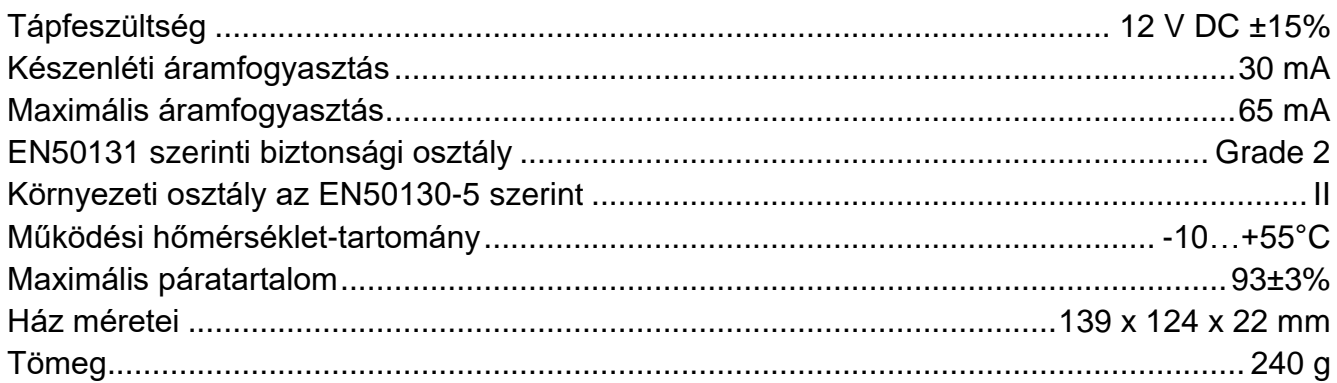

#### <span id="page-38-2"></span> $7.5$ **VERSA-LED kezelő**

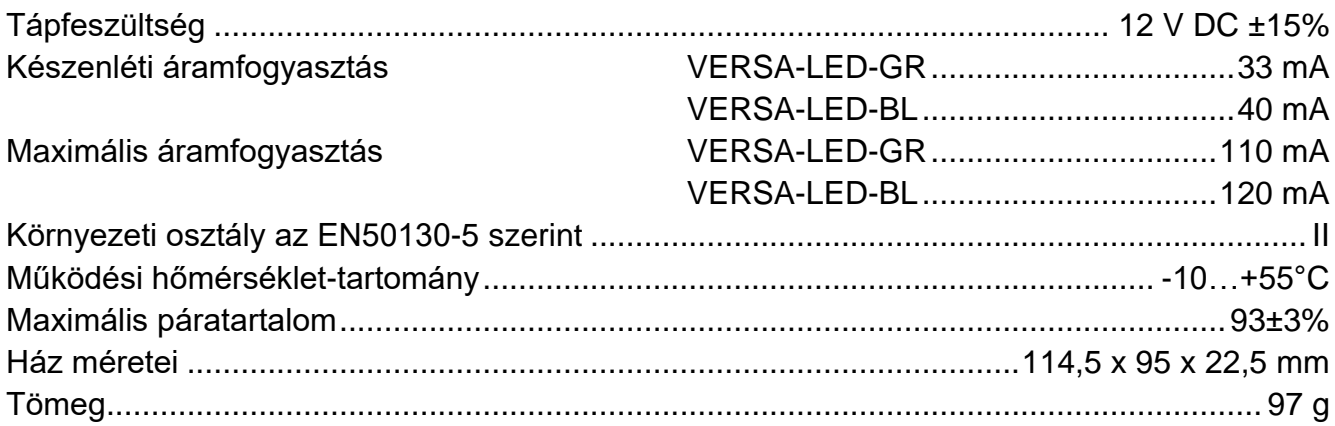

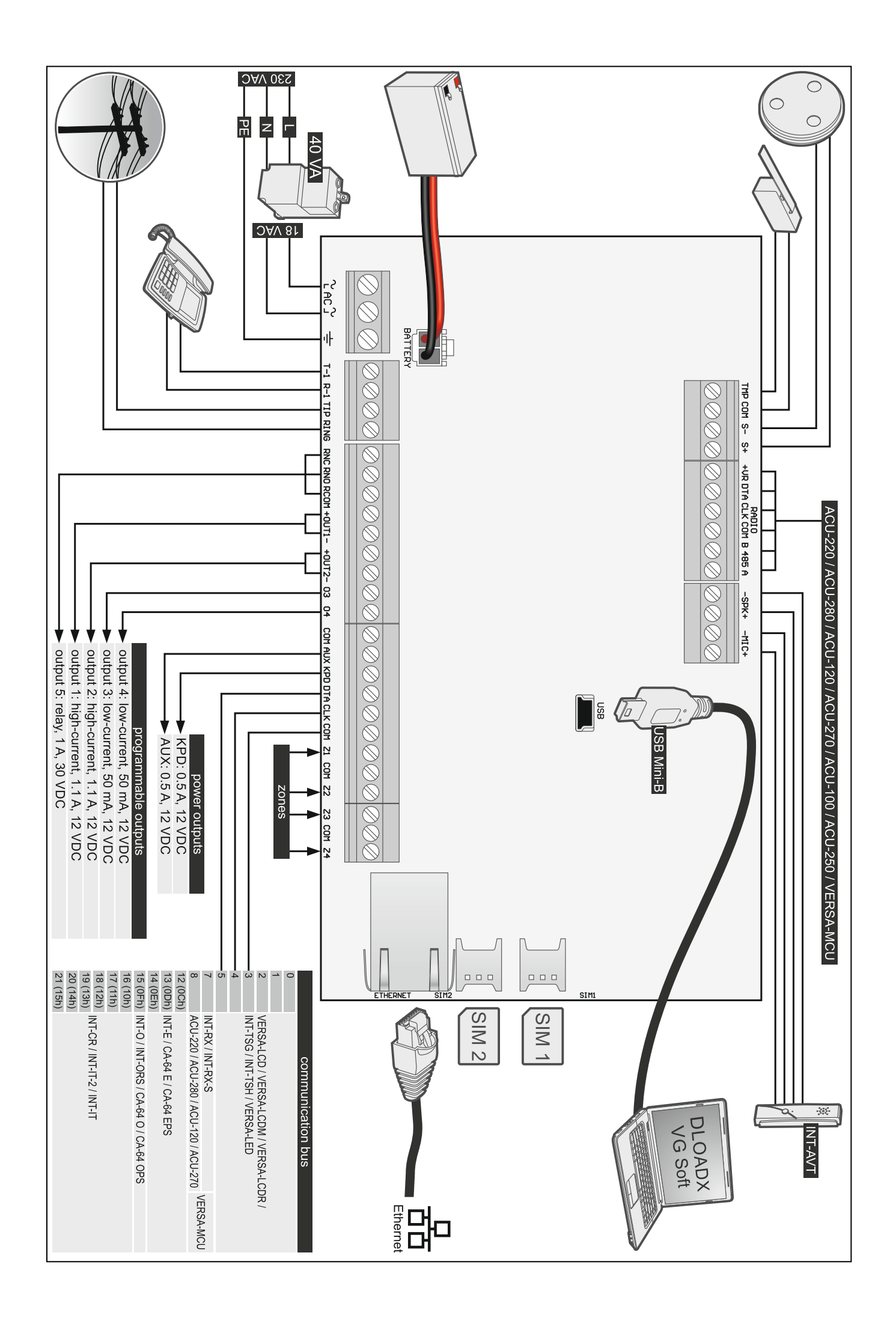